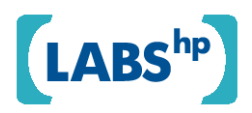

#### **Initial studies of networking simulation on COTSon**

Diego Lugones, Emilio Luque, Daniel Franco, Juan C. Moure, Dolores Rexachs, Paolo Faraboschi, Daniel Ortega, Galo Giménez, Ayose Falcón

HP Laboratories HPL- 2009-24

#### **Keyword(s):**

Networking, simulation, COTSon, full-system

#### **Abstract:**

HP Lab's COTSon is a full system simulation framework based on AMD's SimNow. COTSon allows for simulating complete computing systems, ranging from a single node to a large cluster of hundreds of multicore nodes.

This technical report is the result of the first six months of the collaboration project between HP Labs and the Universitat Autònoma de Barcelona. The goal of this collaboration is to analyze network simulation in the COTSon environment, in order to propose and implement network topologies. The ultimate goal is to be able to perform reliable and accurate networking simulations using COTSon.

This report explains how to configure COTSon to perform a network simulation, and describes the different steps to run a parallel application (NAMD, a molecular dynamics benchmark using MPI) and obtain performance results. The different analysis and results shown in this paper were carried out in 2007, with the versions of COTSon and SimNow available at that moment. Some of the configurations and steps described in this document may have changed since then.

 Internal Posting Date: February 6, 2009 [Fulltext] External Posting Date: February 6, 2009 [Fulltext] Approved for External Publication

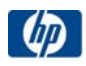

# Initial studies of networking simulation on COTSon

Diego Lugones<sup>\*</sup>, Emilio Luque<sup>\*</sup>, Daniel Franco<sup>\*</sup>, Juan C. Moure<sup>\*</sup>, Dolores Rexachs<sup>\*</sup>, Paolo Faraboschi<sup>§</sup>, Daniel Ortega<sup>§</sup>, Galo Giménez<sup>‡</sup>, Ayose Falcón<sup>§</sup>

cotson@hp.com

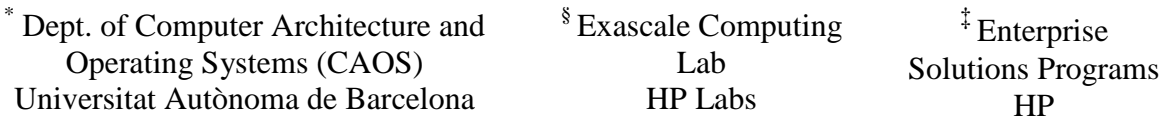

### **Abstract**

HP Lab's COTSon is a full system simulation framework based on AMD's SimNow. COTSon allows for simulating complete computing systems, ranging from a single node to a large cluster of hundreds of multicore nodes.

This technical report is the result of the first six months of the collaboration project between HP Labs and the Universitat Autònoma de Barcelona. The goal of this collaboration is to analyze network simulation in the COTSon environment, in order to propose and implement network topologies. The ultimate goal is to be able to perform reliable and accurate networking simulations using COTSon.

This report explains how to configure COTSon to perform a network simulation, and describes the different steps to run a parallel application (NAMD, a molecular dynamics benchmark using MPI) and obtain performance results. The different analysis and results shown in this paper were carried out in 2007, with the versions of COTSon and SimNow available at that moment. Some of the configurations and steps described in this document may have changed since then.

# **1 Introduction**

This document exposes the six month's work accomplished on the COTSon project, in the HP Labs-UAB collaboration context. COTSon project's goal is to build a simulation infrastructure that allows its users to faithfully simulate multi-node systems, and also the software to accomplish such goal. It is being developed mainly by the Barcelona branch of the Advanced Architecture Lab together with external partners from AMD.

System simulation can be thought of as composed of two different interrelated processes, functional simulation (also known as emulation) and timing simulation. Functional simulation is necessary to verify correctness. It emulates the behavior of a real machine running a particular OS and models common devices like disks, video, or network interfaces. Timing simulation is used to assess the performance. It models the operation latency of devices emulated by the functional simulator and assures that events generated by these devices are simulated in a correct time ordering. In order to achieve this goal, is necessary to be able of doing both functional and timing simulation in an affordable amount of time, i.e. as fast as possible. COTSon combines the fastest known techniques in both areas, functional and timing simulation, with the outcomes of our research in sampling, network timing and others.

Not only fast simulation is important. Accuracy/Speed trade-off must be handled. Since it is impossible to achieve both fast and totally accurate, COTSon research is focused on best combination of both, trading speed for accuracy whenever this is important or the opposite.

Functional simulation is a mature field. Virtual machines are able of functionally simulating a complete one node system with negligible slowdowns. COTSon uses SimNow, a VM by AMD, to do its functional simulation. SimNow provides COTSon with a steady trace of events and accepts feedback regarding the time consumed by the system. This way, SimNow is in charge of functionally emulating the system and COTSon provides it with a measure of how time should be proceeding.

COTSon not only controls one instance of SimNow, but many. One of the features of COTSon is the ability to couple together several instances of SimNow plus timing and make them work together to simulate a complete multi-node system.

### **COTSon parts**

COTSon consists on several parts of which the most important are: SimNow, AbAeterno, Mediator and, Control coupled with several scripts and smaller applications that glue everything together.

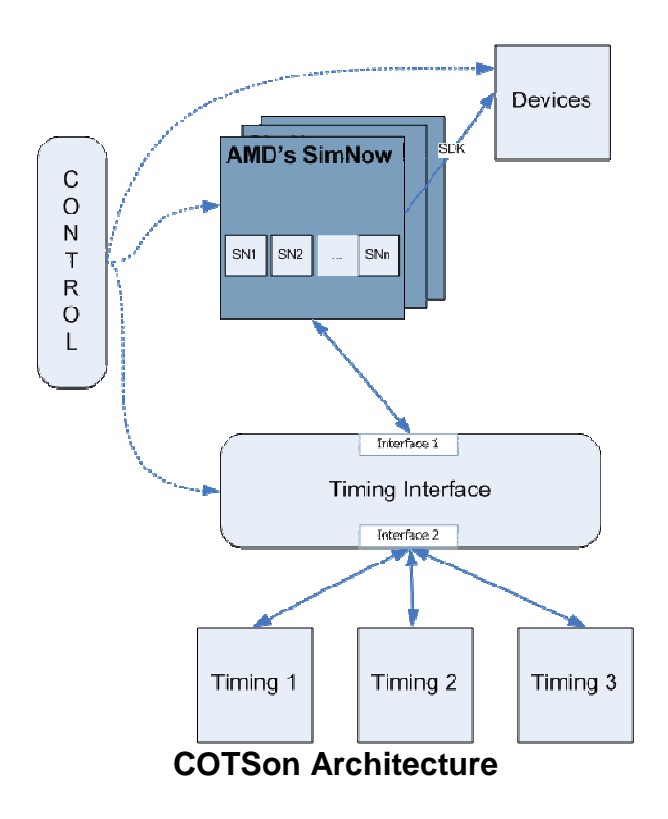

SimNow [6] is an application that runs on AMD64 machines which is in charge of faithfully functionally simulating a complete system. AbAeterno is a dynamically load library (DLL or shared object) which when loaded by SimNow becomes responsible for determining the exact time the simulation is taking. This is what we call timing simulator.

AbAeterno dynamically instructs SimNow of certain events which it is interested in, such as instructions executed, disk accesses, network accesses and such, and feeds back to SimNow the absolute time of simulation. To do this it relays on timing modules, which take the events and produce a time measurement.

The mediator is an application which complements SimNow's access to the network. Several SimNow instances are originally distributed with a mediator which serves all the purposes that it needs as a standalone application. At HP several versions of mediators have been developed. These versions surpass AMDs ones and which better integration with COTSon. Every SimNow instance can be pointed to a running mediator (potentially running in another host machine) which will be the endpoint of all network packets sent out by the simulated guest. The mediator will be responsible for allowing more than one COTSon node (i.e., an instance of SimNow plus AbAeterno) to communicate among them and potentially with the rest of the internet. The latter is achieved with external tools such as Slirp and VDE.

The Control interface, COTSon Control or simply Control, is responsible for coordinating the several COTSon nodes, which may be running in different machines and work together towards a joint simulation.

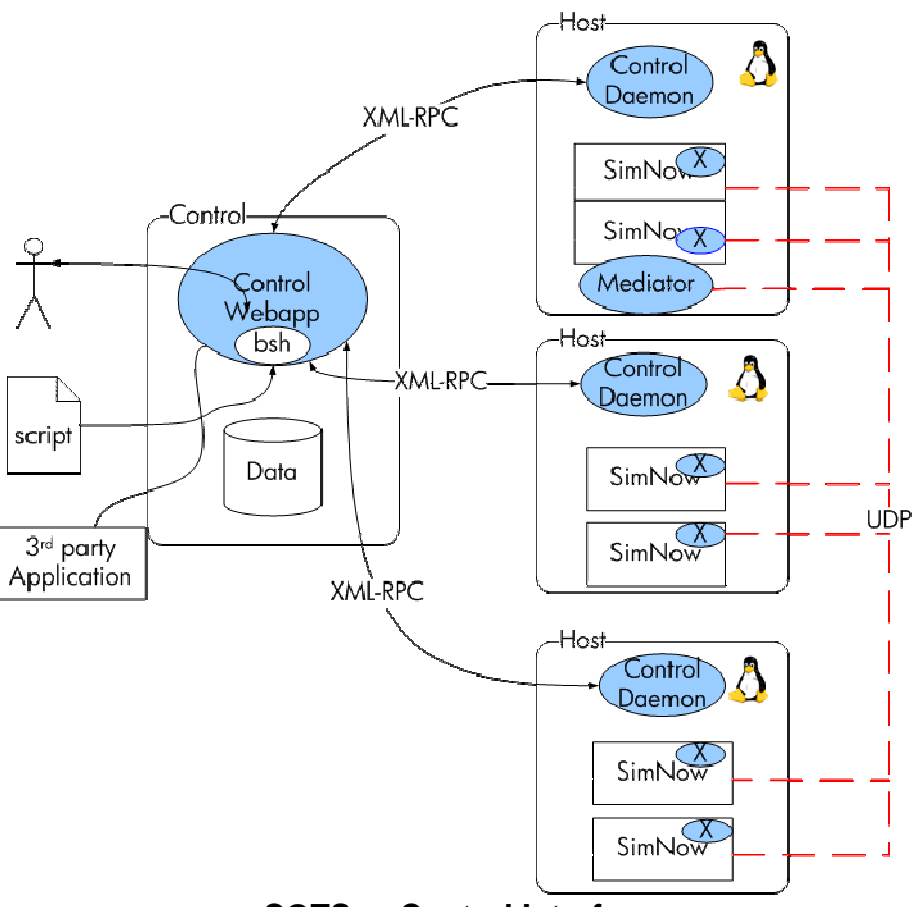

**COTSon Control Interface** 

The control is programmatically composed of a web framework application which lets the user control the different clusters of simulations and also of some scripts which allow running cluster simulations in batch mode. Currently the control is under heavy reconstruction so changes should be expected; it is more amenable for users and simpler to set up.

## **2 Tasks**

Within the COTSon project, we are interested on multiple SimNow's interconnection and reliable cluster simulation issues. Cluster's networks are implemented via Mediator. Mediator provides Ethernet connectivity among simulators and works with simulations distributed across multiples hosts. Mediator also manages the timing modules for a networked cluster and is responsible for network modeling (topologies, switches, cards, etc.), queuing up pending network packets and computing the delays due to network congestion.

Our first milestone involves the following objectives.

- 1) Getting background on COTSon project, with special interest on the system interconnection, network modeling and simulation techniques, COTSon Control interface, timing models, synchronization and multiple parallel simulators coordination.
- 2) Analyzing the software application set that performs networking functionality, such as Mediator and related scripts and daemons, Control Webapp (Java, Tomcat, Jsp and SQL Database) and external software (VDE, Slirp, XML-RPC).
- 3) Debugging and compiling the whole system.
- 4) Setting system simulation parameters and features such as lock-step quanta (Q), extra flags, cluster elements  $(*. BSD, *. hdd ...)$ <sup>1</sup>, services (start, stop, suspend and resume; simulation and host commands) and metrics (timing charts).
- 5) Creating a computer's architecture with SimNow's BSDs, installing software applications and developing a cluster using several SimNow's instances.
- 6) Selecting a representative user application in order to evaluate cluster simulation when system parameters are modified to get different speed/accuracy tradeoffs.
- 7) Analyzing several metrics and gathering traces in order to compare functional and timing simulations.

## **3 Document organization**

The rest of the document is organized as follows: Section 3 presents a discussion of network timing simulation and how it is implemented. In Section 4, COTSon Control environment and architecture is fully described. In Section 5, a quantitative description about mediator components is accomplished. Section 6 analyses the experimentation results performed on a cluster for NAMD application. Finally, conclusions and future work are drawn.

## **4 Network Timing Simulation**

This section discusses network timing simulation and its current implementation in the COTSon Control and Q Mediator. Before getting into detailed description it is important to understand some of the networking.

### **Background**

In a network high-level view, packet reception causes the network interface device to raise an interrupt; in response to this, the interrupt handler copies the packet from the device to

 $\overline{a}$  $<sup>1</sup>$  A BSD file contains the configuration and architecture of the computer system.</sup>

A HDD file contains the configuration of the attached disk.

main memory and then processes it [2] (looks at headers etc.). Packet handling itself should (and is) not done in the interrupt context (i.e., when some interrupts may be masked), but done upon return from the interrupt context (i.e., when all interrupts are enabled). Nothing can be done to simulate latency on packet reception: bandwidth and latency simulation need to be simulated at packet transmission.

Packet transmission seems to be much simpler than reception. DMA during transmission works as a "streaming" mapping instead of a "consistent" mapping. The transmission routine simply sets up the DMA mapping and some registers on the hardware and then exits. It does not wait for the device to physically complete transmission. Concurrent accesses to the driver's transmission function (*hard\_start\_xmit*) are prevented by a spin lock (*xmit\_lock*).

The device can only handle a limited number of outstanding packets. Thus, calls to the transmission function are throttled — when the transmission ring is full, no more calls to the driver's transmission function are made and the packets' queue is stalled. When the device is ready for more, then the queue is woken up and packets in the queue can be sent.

The device driver provides a function which instructs the hardware to begin the transmission. Therefore transmission happens in parallel with CPU processing, and bandwidth can be simulated by blocking the device for as long as needed. In the other hand, latency can only be simulated by stalling the main CPU simulation for the time the real network will waste moving a bit from one node to the next.

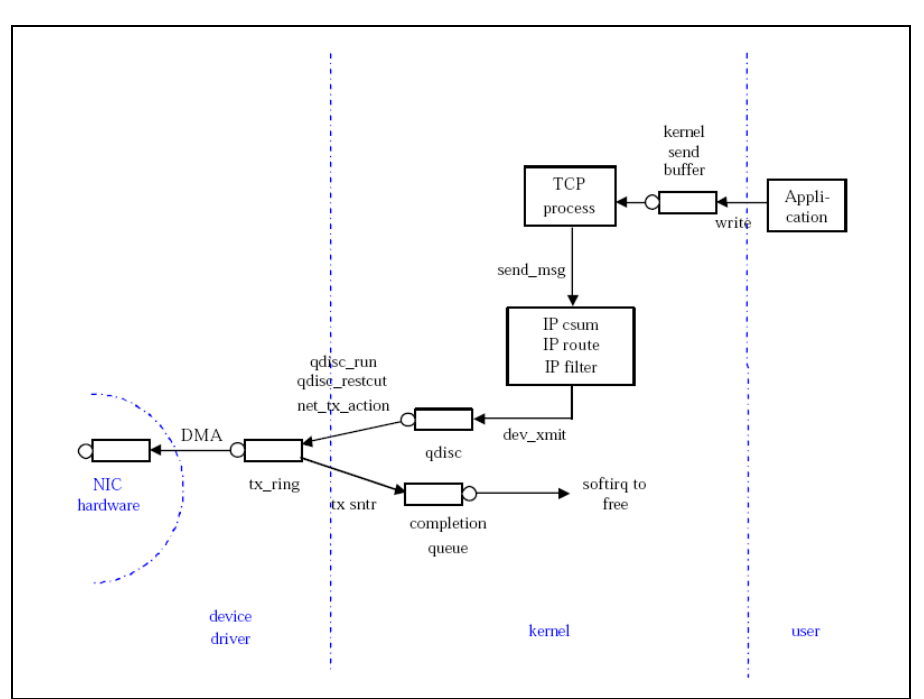

**NIC, device, kernel and user level** 

#### **Advanced NIC Topics**

- NAPI [2]. It is a modification on the device driver packet processing framework, which is designed to improve the performance of high-speed networking. NAPI works through:
	- o Interrupt mitigation. High-speed networking can create thousands of interrupts per second; all of them tell the system something it already knew: there are a lot of packets to process. In this sense NAPI allows drivers to run with (some) interrupts disabled during times of high traffic, with a corresponding decrease in system load.
	- o Packet throttling. When the system is overwhelmed and must drop packets, it's better if those packets are disposed of before much effort goes into processing them. NAPI-compliant drivers can often cause packets to be dropped in the network adapter itself, before the kernel sees them at all.
- Adaptive Interrupt Coalescence. Some high speed NIC and drivers, especially those with TSO (TCP segmentation Offloading) interrupt less frequently the OS to let it work in something, by grouping several packets in a single interrupt.
- Integrated Network Interfaces for High-Bandwidth TCP/IP [1]. Provides the integration of a very simple NIC into the CPU to avoid DMA, thus reducing latency of current designs.

### **Quantum Based Networking Simulation**

COTSon implements a *Quantum based simulation*, with quanta (Q) larger than travel latency between two nodes [5]. Some problems need to be taken into account and will be described here. In addition to synchronization, there is the need of simulating networks properly, basically its latency and bandwidth.

#### **Latency and Bandwidth Simulation**

Real network bandwidth and latency will be typically worse that the network we try to simulate, usually a very low latency high bandwidth cluster LAN. Moreover network functional simulation adds additional latency to every packet submitted, because packets are sent twice (node to mediator and mediator to node) and the mediator will take some time processing the packet.

In COTSon, network latency and bandwidth simulation happens in the source NIC device, but network timing information is gathered in the mediator, which represents the virtual network.

To do this several mechanisms are needed:

- A mechanism to model the network timing. The best place to model the network is the mediator, the Q Mediator includes timing modules that detect when congestion happens, or when internal switch buffers are full. This is accomplished based on packets' information that traverse mediator.
- A mechanism to propagate current network timing parameters to SimNow simulation, basically the latency a packet will suffer due congestion in the switch or due the network if it is full of traveling packets *(throughput)*. These timing modules work based on quantum. Every time a quantum starts, the timing module is notified and the quantum length is well known. When a node ends a quantum, the control notifies the mediator to let the control know the network timing information that was calculated during the past quantum
- A mechanism to simulate the delay suffered when a packet is sent to the NIC from the machine (i.e., the NIC is busy injecting other packets into the network). SimNow offers an interface to synchronize devices. When a NIC is accessed to send a packet, the AbAeterno timing modules will communicate to SimNow that this device will have a delay.

Internally the action of sending a message won't take place until the initial time plus delay is reached. At the same time the device won't remove the packet from the ring buffer until [initial time+delay], when it really will send the packet. When the ring buffer is full the driver won't let the OS queue more packets. The e1000 device implementation seems to work quite like this, when delays are very long e1000 buffers are filled quickly, this means that the e1000 device is not communicating the driver that the number of outstanding packets has been reached. The AbAeterno timing will add a delay that is a function of the bandwidth, the packet size, and some NIC setup delay; this will simulate the bandwidth of the network.

• A mechanism to simulate latency. Latency affects the node which sends a packet and is defined as the time a bit needs to fly from source node to destination. Latency and is invisible to a node receiving a packet. If the simulator is "frozen" enough time when a packet is submitted, it will be like time is not passing for source node and latency will be really short [5].

### **Q Mediator**

The mediator includes a simple network timing module, but more elaborate methods can be built on top. The timing model in the mediator gets notified every time a new packet crosses the network. Also the timing model gets notified when a cluster simulation quantum starts or ends. With this information, the model calculates the latencies for each pair of nodes. This latency is then given to SimNow and the NIC of the virtual machine applies the calculated latency to the outgoing message.

There are two timing model interfaces; the simplest one considers the latency between two nodes to be the same for all pairs. A more elaborate implementation allows a 2D matrix of latencies one for each nodes' pair combination.

Network timing is activated when the "-mdeconf" parameter is provided; this parameter includes a path to a file where the network model is configured. By default the Q Mediator uses the *SimpleSwitch* model. This model allows a constant bandwidth for any packet up to a maximum bandwidth. When the maximum bandwidth is reached the latency is 8 times the normal one. It is mean to represent an 8 port crossbar. The following is a typical configuration for this model, in the "switch.conf" file:

```
max bandwith = 10 //Mbits
latency = 10 //micro secs.
```
# **5 COTSon-Control**

The COTSon-Control application can be used to launch and monitor simulations of clusters of machines [4] that happen in several simulated machines. The objectives of the control are:

- To provide a GUI environment to SimNow simulations
- To provide a monitoring and management system when simulating cluster of machines
- To synchronize simulations that happen across several nodes
- To distribute timing information from the Q Mediator to each of the SimNow and to provide feedback forms each SimNow to the Q Mediator.

## **Terminology**

The host machine/system is the machine/system in which SimNow is being hosted. The simulated machine/system is the AMD processor-based machine/system that is being simulated.

A BSD [6] contains the configuration of a computer system (how models are connected together and their settings), sometimes called a virtual motherboard description and a checkpoint of the state of all devices in the simulator. Thus the BSD file may include information such as the number of processors in the simulated system, properties of DIMMs, image filename(s) of hard drive(s), etc.

### **Environment**

The control main page has three sections:

- Simulated Machines These are the SimNow BSDs (virtual machines), with a particular hard disk configuration and a run script. Typically any standard run script may be used, but customized scripts might be created.
- Hosts Those are physical simulation nodes that can be used in a given simulation.
- Clusters A cluster is a particular configuration, which can have one or more nodes. For each node we need to setup the BSD that will be used and the Host on which the machine will run.

There are two additional "links" on the main page, which are for advanced users:

- Bean Shell this is a shell interface to create scripts inside the control itself
- Timers this is a page to create timer charts that are shown when clusters are running

#### **Cluster Form**

The cluster form lets edit and monitor the clusters status.

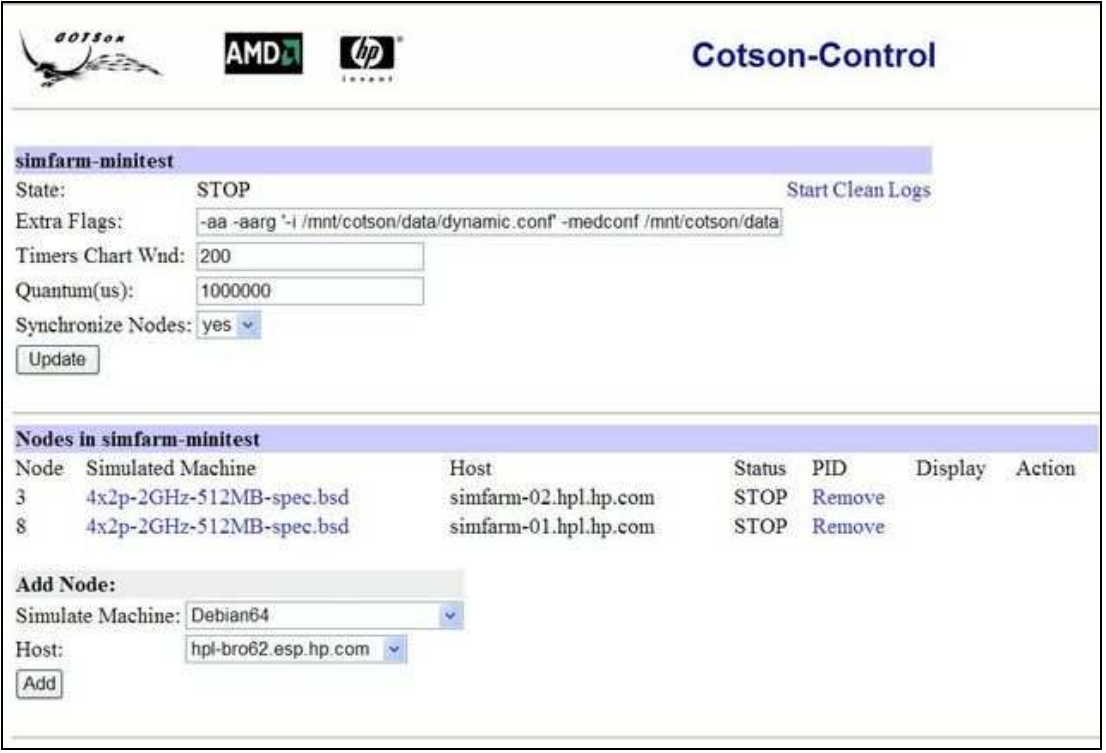

#### **Control interface**

- State: shows the state of the cluster: STOP, RUNNING
	- Start, Kill, Clean, Logs: You can do any of those actions with the whole cluster.
		- o Start will start all nodes in the cluster this operation can take some time depending on the number of nodes.
		- o Clean this will stop all nodes and cleanup any log files created by the simulation (basically the sandbox)
- o Kill this will stop all nodes but will leave the log files and scripts inside the sandbox
- o Hibernate this will stop all nodes after saving the estate of them
- o Resume if a cluster was hibernated, and it is not running you can resume it, will restart all nodes in the previous estate.
- o Logs this will show you all log files create by all nodes.
- Timer Chart Wnd This is to define the number of data points to show in the charts; 200 will show the last 200 data points.
- Quantum/Synchronize nodes: When nodes are synchronized, this defines the number of µsecs of the quantum
- Extra Flags: Additional parameters that can be passed.

#### **Extra flags**

The following will start the timing modules in SimNow using the configuration file *dynamic.conf* and will enable the timing modules in the mediator with the configuration in *switch.conf*

-aarg'-i /mnt/COTSon/data/dynamic.conf' -medconf /mnt/COTSon/data/switch.conf.

The following will do the same as before but will indicate the mediator binary to use, and the timing library that we want.

```
-medconf /home/user/SimNow/timing/switch.conf -m /home/user/mediator -aalib
/home/user/AbAeterno.so -aarg '-i /home/user/aa.conf'
```
The following will start the mediator with a tun-tap interface

-tap tap0

The following tells the mediator to run using Slirp (NAT), use a particular RPC control port and use 2 threads in the mediator scheduler.

-slirp - rpcport 8011 -nt 2

Next if the full list of extra flags that you can use:

• Basic Options:

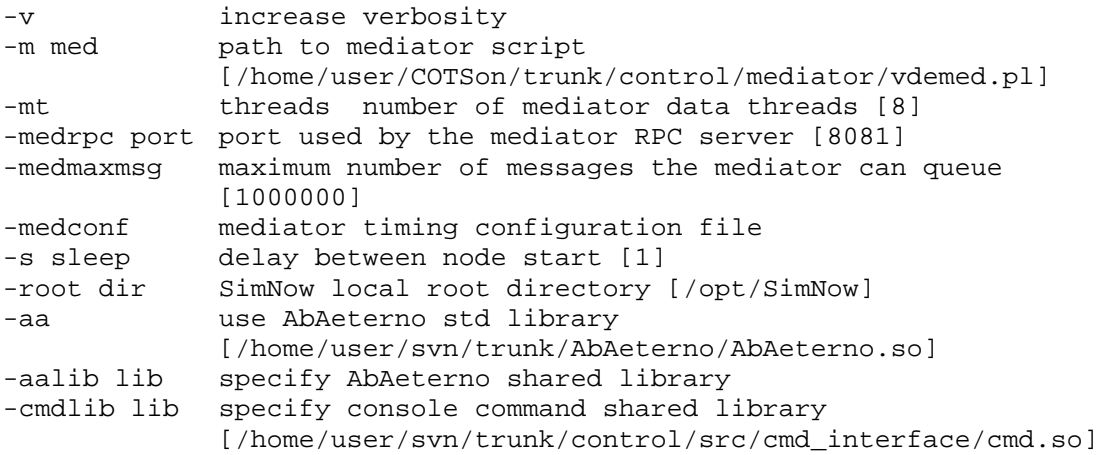

• Node Options (if a single item is passed, it's assumed common to all nodes):

-aarg 'args' comma-separated list of AbAeterno parameters []

• Networking Options:

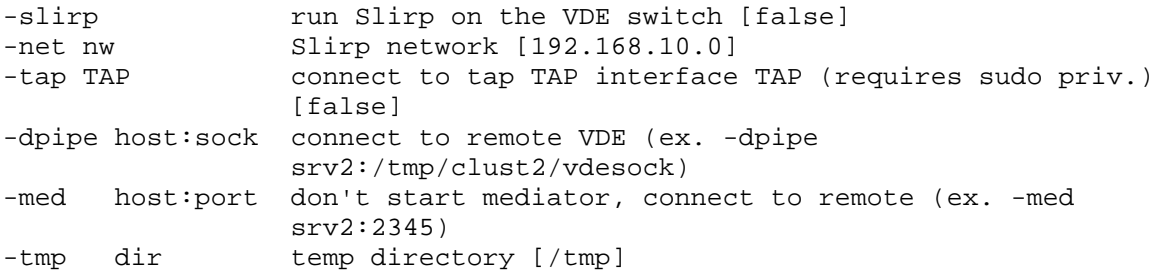

#### **Nodes**

The nodes section shows the list of nodes that are part of the simulation. To add a node just adds the simulated machine (BSD) and the host where you want it to run.

For each node it is possible to see its state, its ID, the host where it runs, and its VNC display. The state of each node can be:

- STOP, meaning the cluster is stop, or if the cluster is running, means that the process ID associated to SimNow is not found
- STARTING, the node is running but the OS is not fully booted.
- RUNNING, the node is running and the OS is fully booted (and the OS has the Xtools installed)

From the node list, it is possible to:

- See the Host name, if in red means the host isn't working or the "scotsond"<sup>2</sup> daemon is not running
- Stop a particular node,
- Remove a node from the cluster
- Send commands to the SimNow console
- Send commands to the guest OS, only possible if the node is RUNNING

#### **Defining Charts**

The charts section shows the charts configured for each node. The configuration can be changed at any time and as soon as new data is ready, the chart will be updated.

Clicking on the chart will open a higher resolution version of the same chart. In addition new charts can be created by defining new metrics on the metrics management form. Metrics and charts are defined with a small XML snippet where the source of information, the metric calculation, and the charts can be defined.

- The *data* section defines a set data and where this data comes from.
- The *metric* section is used to define formulas in the case where a metric is derived from other data.
- The *chart* section describes the data and how the data should be presented.

### **Architecture**

The COTSon-Control has three major components:

- scotsond. A daemon that runs in each simulation node, and acts as the proxy for SimNow.
- Control Application. A web application that centralizes the control, and monitoring.
- Q Mediator. It provides the simulated network.

All components exchange information between them to provide a synchronized cluster simulation.

 2 Daemon needed to establish connection with mediator

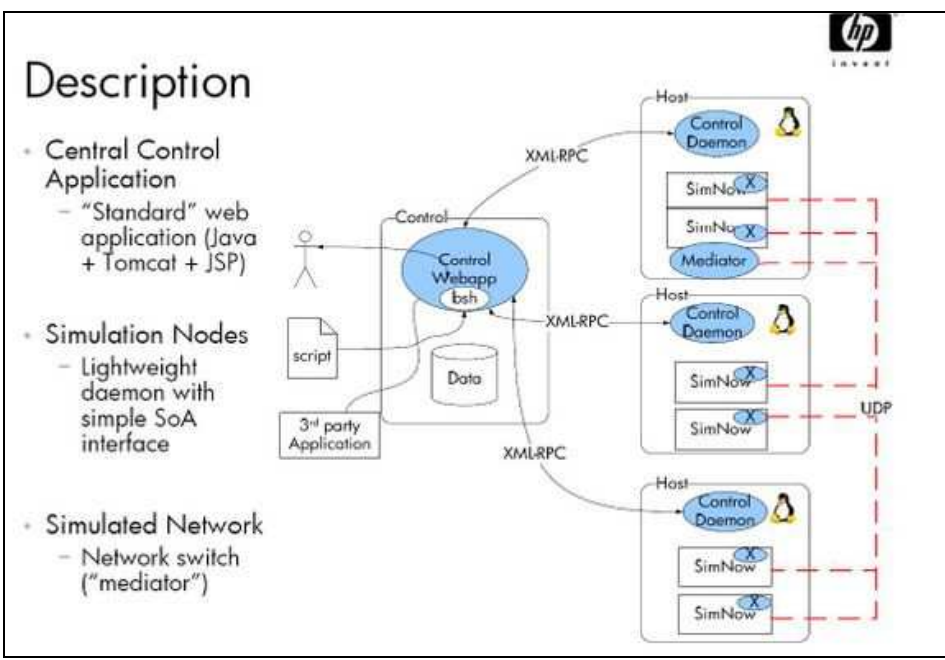

**COTSon Architecture** 

### **Nodes**

Each node runs a "scotsond" daemon that provides an XML-RPC interface to the control web app. The daemon forks new threads every time there is a new request from the control. The daemon is completely stateless, and it relies on series of scripts to work. Also on each daemon we relay in VNC to render the SimNow display and the tool "screen" to capture SimNow's console.

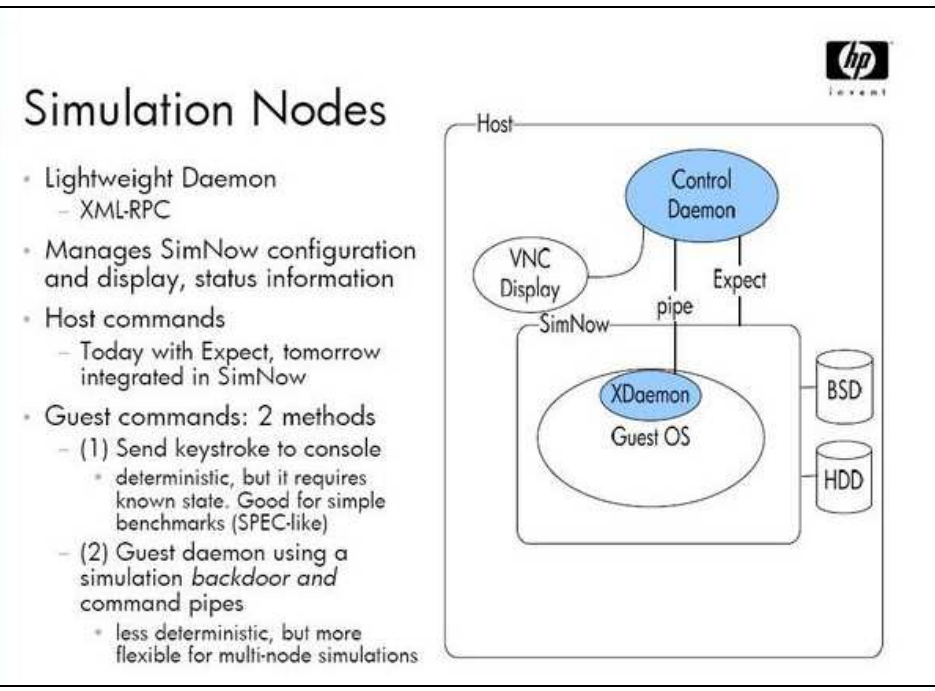

**Simulation nodes** 

Two important perl scripts should be executed in order to run a cluster composed of simulated nodes:

- "scotsond.pl". The main daemon; there should be one in each node. By default the daemon listens for XML-RPC commands in port 9100, but his can be changed, launching with the -p parameter.
- "clust.pl". This script launches one or more SimNow instances and creates a "Sandbox". Many parameters that you can pass to this script can be added into the *Extra Flags* filed in the cluster configuration form. Clust.pl is called directly by SCOTSond.pl.

Once the node starts a simulation, a sandbox for the cluster will be created on the configured *tmp* directory, like in /opt/COTSon/tmp, within this directory support scripts and logs are created, most of them can also be reached from the control UI.

### **Data Base Model**

The control uses a Data Base to keep the state of simulation hosts, clusters, simulated machines (BSDs), and the current state of the simulations going on. A collateral effect of this is that the control can be restarted and the simulations that are going on will continue after that with no issues.

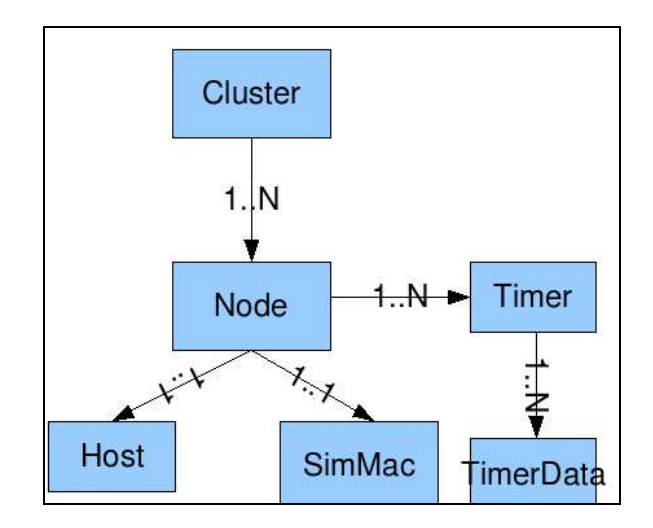

- Hosts table contains the hosts address and port that are part of the simulation farm
- SimMac table keeps the BSDs references
- Cluster table contains the definition of a cluster and the persistent values
- Nodes tables contains the node information, nodes are updated periodically by a NodeTask thread to check if they are running or not

### **Threads**

COTSon Control is a webapp running inside Tomcat. Therefore, the main entry point to the application is a Servlet spawned by tomcat when a new request arrives. On top of those Tomcat request threads there are some other threads, which results in hundreds threads when many large simulation are executed at the same time.

- ControlTask periodically the control check all hosts to see if the "scotsond" daemon is running.
- NodeTask we create a pool of up to  $1/4$  threads of the Nodes in a cluster, that perform several tasks:
	- o Check that the SimNow instance is running
	- o Get timing information and update the timing data base
- SchedulerThread for each node, this thread is active when the simulation is synchronous. It is the responsible of executing the quanta in the nodes, as shown in the picture below.

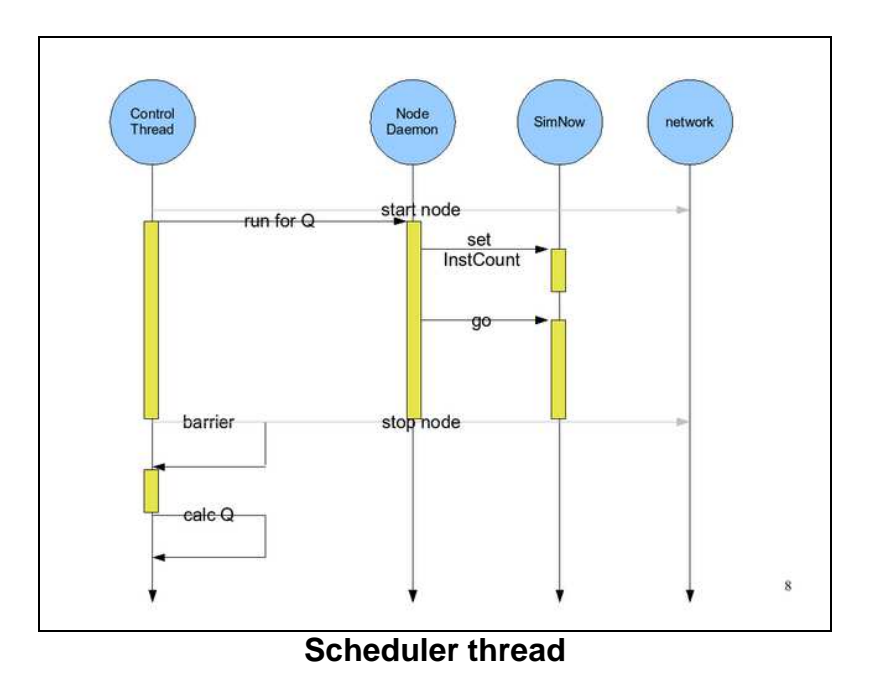

## **6 Q Mediator**

Q Mediator is HP's own implementation of the AMD SimNow's mediator. A mediator is an application that connects to SimNow package service and allows several SimNow instances to talk between them by encapsulating Ethernet frames inside UDP datagrams. Additionally, the Q Mediator can connect SimNow virtual machines to real networks when it is used with VDE (Virtual Distributed Ethernet).

Q Mediator has a control port and a data port. The first one is used by SimNow to negotiate the data ports when a BSD that includes NIC device starts. The data port is used later to send every frame.

Q Mediator also allows for synchronized modeling of the network and includes pluggable timing models that feedback the SimNow simulations; therefore Q Mediator includes an additional control port, with a XML-RPC interface. This interface provides just two methods *stopNode(string macaddress)* and *releaseNodes()*.

Q Mediator is built in C++, and follows the reactor pattern [2], with zero copy dispatching of messages, in most of the cases a packet is received and sent with no copying by a single thread with no locking.

## **Building and using Q Mediator**

Q Mediator code can be built with Jam.

```
#svn co svn+ssh://hpl-bro32.esp.hp.com/home/AbAeterno/svn/trunk/control/Q Mediator 
#cd svn/trunk/control/Q Mediator 
#jam
```
The jam configuration resides in the files *JamFile* and *.aaRules*. The only libraries required are boost, the sockets library, and the XML-RPC library.

Q Mediator is usually launched by the COTSon-Control when a cluster is started, but it can also be run from the console.

#./mediator

Starting mediator server in ctrl\_port [8196] data\_port [8197] vde [] rpc\_port [8081] max\_queued\_msg [1000000] med\_conf []...

Default parameters can also be set to different values:

```
#./mediator -help 
Usage: ./mediator[-v] -c [CTRL_PORT] -d [DATA_PORT] -vde [VDE_FILE] -nt 
[num threads] -rpc [RPC_PORT] -maxmsg [MAX_QUEUED_MSG] -medconf 
[CONF_FILE]
```
- The *-c* and *-d* parameters set the control and data ports that the mediator will use.
- The *-vde* is used to connect to a VDE instance.
- The *-rpc* port is the port for the RPC control messages.
- The *-nt* setting defines the number of threads to be used when releasing queued packets. Between 2 and 4 should be enough on most cases.
- The *-maxmsg* defines the maximum size of the packets queue, this is the queue that is used to store packets sent to a node that is not running.
- The last parameter *-medconf* is where the timing model for the virtual network is configured.

### **Using VDE**

VDE allows the mediator to connect to the real networks. At this point there are two different ways of doing this: a *NAT based* network or a *Tun-Tap* device.

#### **Slirp**

Slirp implements a full TPC-IP stack in *"user land"*, when it is used with VDE. Packets sent from the mediator to the VDE, are sent from Slirp to the real network. Slirp implements NAT and clients inside Slirp will get addresses of the type 192.168.10.11.

The next command starts a VDE connected to a Slirp and Q Mediator.

```
# ./vde_switch -sock /tmp/vdesock 
# ./slirpvde -sock /tmp/vdesock -n 192.168.10.0 -dhcp 
# ./mediator -vde /tmp/vdesock
```
Once this is done the virtual machines connected to the mediator will be able to reach any node in the external network accessing by the Slirp NAT.

If COTSon Control is used, the Slirp parameters can be easily set through the *Extra Flags* field, by adding the *-slirp* string.

#### **Tun-Tap**

With Tap, a virtual NIC is created in the host where VDE runs. This will let the VDE access any node using this device. Tap offers full network functionality (no NAT) but has some issues. Tap requires that the user creating the Tap device has *root* privileges in order to access the network's IP table rules.

The following script starts VDE connected to tap0 device and create a tap0 device. Then, the mediator will be launched and connected to the VDE using the UNIX socket.

```
#./vde_switch -sock /tmp/vdesock -tap tap0 
#./sudo chmod a+rw /tmp/vdesock 
#./sudo /sbin/ifconfig tap0 192.168.10.1 netmask 255.255.255.0 
#./mediator -vde /tmp/vdesock -c 8198 -d 8199 -nt 8 -rpc 8081 -maxmsg 
1000000
```
If you want the tap0 device reach the external network, a solution is to use Linux masquerading. This will act as a NAT, just like Slirp, but without the added performance penalty.

```
#echo "1" > /proc/sys/net/ipv4/ip_forward 
#/sbin/iptables -t nat -A POSTROUTING -o eth0 -j MASQUERADE
```
Another solution is setting up routing. You can try to do this using IP tables or by installing some routing software like Zebra.

# **7 Experimentation**

In this section we made a set of experiments in order to analyze the speed/accuracy tradeoff obtained with COTSon. A homogeneous cluster was created using several instances of a given virtual machine (BSD). As was mentioned a BSD describes the computer architecture of a network node. The benchmark used for the experiments was directly installed on each BSD. COTSon Control was used to create and manage the cluster, and also to set the amount of time in which nodes are synchronized (in timing simulations).

### **Simulated Cluster Architecture**

Simulated cluster is composed by four homogeneous simulated nodes and a switch as shown in the next figure. Interconnection is accomplished by mediator in a Simple-Switch configuration (crossbar topology).

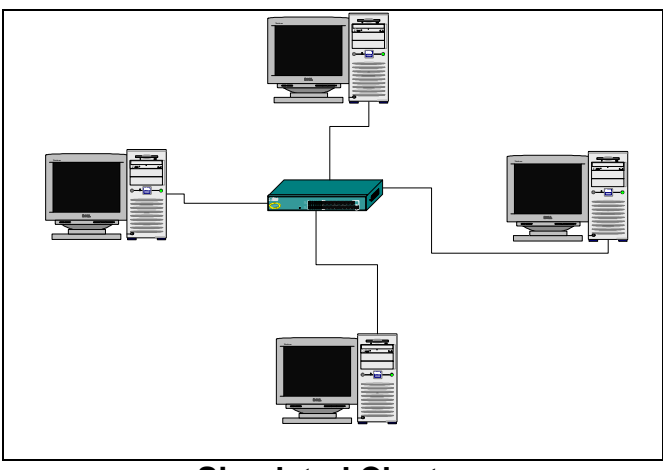

**Simulated Cluster** 

The simulations have been executed in the cluster of HP Labs in Barcelona. This cluster has several heterogeneous nodes (physical host nodes). We used four host nodes with one SimNow instance per host. One of these nodes also hosts the Q Mediator. All nodes are interconnected with database through an Ethernet network.

### **Simulated Node Architecture**

SimNow's BSD file contains the configuration of a computer system and describes how models are connected together. It contains a virtual motherboard description and provides a state's checkpoint of all devices in the simulator. The BSD file includes one 800 MHz AMD *Opteron processor*, two 256MB *SDRAM DDR banks*. Interconnection between processor and memory is accomplished by an *AMD 8th generation integrated Northbridge*. An Emerald graphics video card is attached through an *AMD-8151 AGP tunnel HyperTransport bus*. Finally an *Intel Pro/1000 MT/PT Desktop Network Adapter* provides

Ethernet connectivity; network card is connected to memory using a PCI Bus driven by *AMD-8111 I/O Hub*. The following figure shows these components and how are they were interconnected.

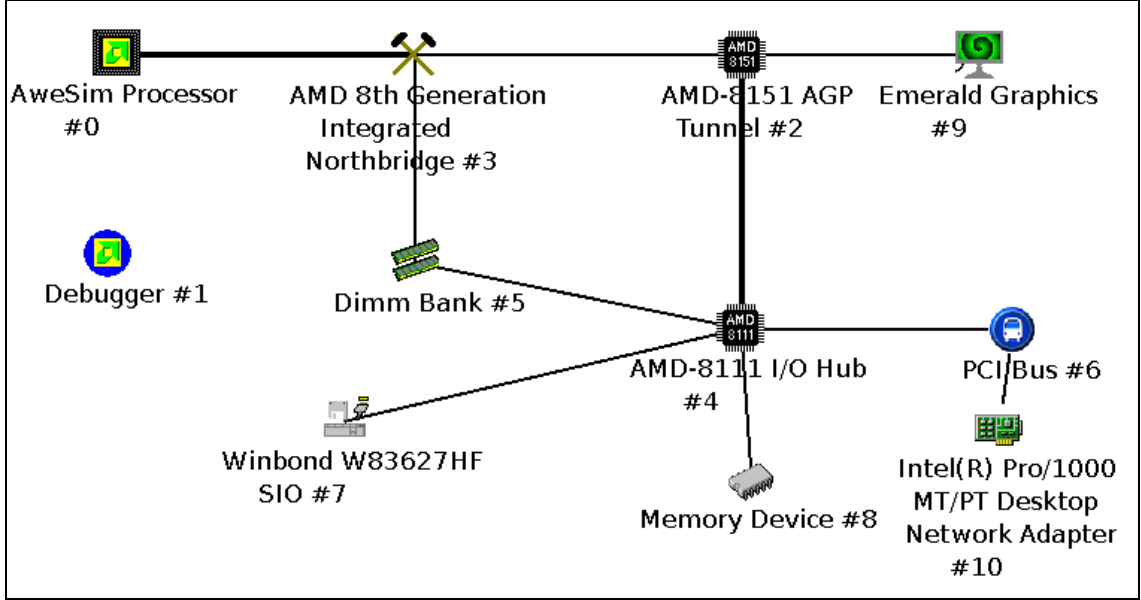

**AMD Architecture, PCI bus (board level), Ethernet (system level)** 

### **NAMD application**

NAMD [6] is a molecular dynamics program designed for high performance simulations of large biomolecular systems on parallel computers. An object-oriented design implemented using C++ facilitates the incorporation of new algorithms into the program. NAMD uses spatial decomposition coupled with a multithreaded, messagedriven design which is shown to scale efficiently to multiple processors.

NAMD incorporates the Distributed Parallel Multipole Tree Algorithm for full electrostatic force evaluation in O(N) time.

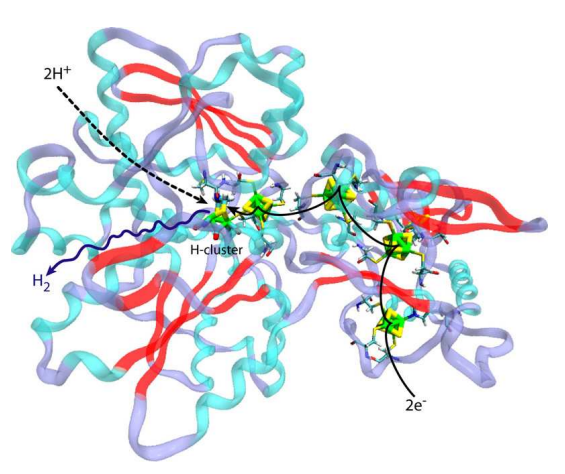

The program is an inherently parallel program for fast simulations of large biomolecular systems. It is designed to efficiently utilize parallel machines ranging in size from tens of processors to hundreds of processors. For this purpose, the program uses a spatial decomposition of the molecular system combined with a multithreaded, message-driven design to provide a potentially highly scalable design that is tolerant of communication latency.

An object-oriented design and implementation make NAMD highly modular. This renders NAMD an excellent test bed for experimentation with new algorithms or systems.

In our experiments, we use NAMD *apoa1 benchmark* with 16 processes (2 processes per guest node).

### **Traces and Metrics**

The implemented switch is able to gather important communication data in order to compare both functional and synchronized simulations. We have measured *average accumulated bandwidth, point to point bandwidth, packets sent and received per node, packets sizes, simulation time and real time*. Trace information has the following format:

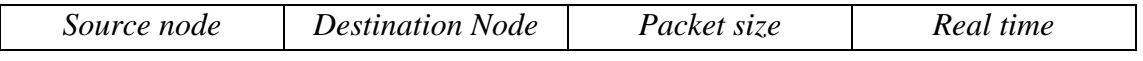

This information was used to compare execution similarities for different quantum values and to evaluate changes in the communication pattern of NAMD. In functional simulation no synchronization is done, in this case maximum speed is achieved because fastest nodes are not stopped to wait for the others. However this may cause causality violations when slow nodes send packets to fast nodes [5]. If application is hardly time sensitive and no packet dropping is allowed, execution can crush. In this case functional simulation is not possible and synchronization is needed.

### **Results**

The following charts show the behavior of application communications for the previously defined cluster when quantum parameter is modified from 0 (fully functional simulation) to 0.001 sec. Used Quantum values are 0, 0.1, 0.01, and 0.001 seconds.

Charts are designed to compare: average received accumulated bandwidth per node; average offered accumulated bandwidth per node; total packets number; the amount of packets sizes in total execution; the number of packets as a function of its size; elapsed real time; and the percentage of received and sent packets per node. Point to point generated traffic for each source-destination pair is also shown.

First of all, two functional simulations were made. This was done in order to perform a comparative for same system input and virtual machine states. Then, the quantum parameter was modified.

Notice that nodes have been numbered with their last decimal MAC number (897, 898, 899 and 900).

Pk Number vs Pk sizes (functional 1)

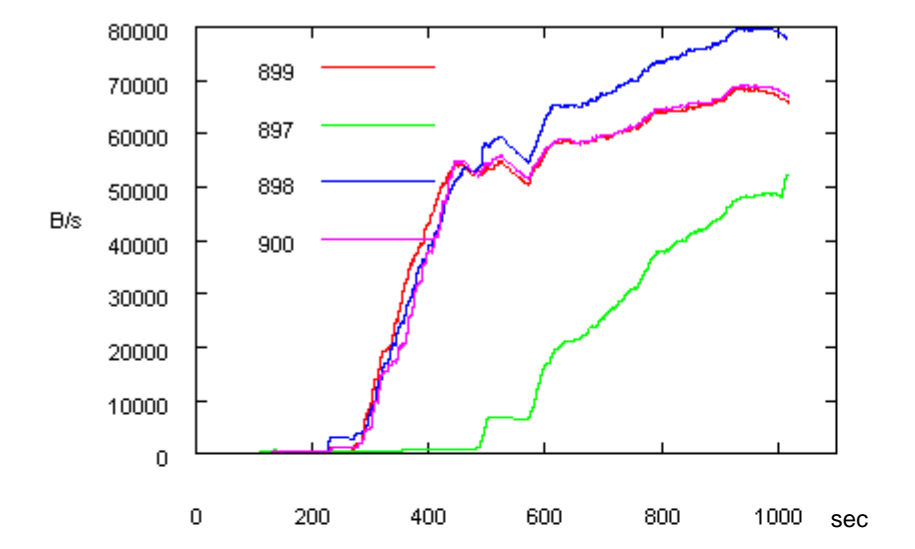

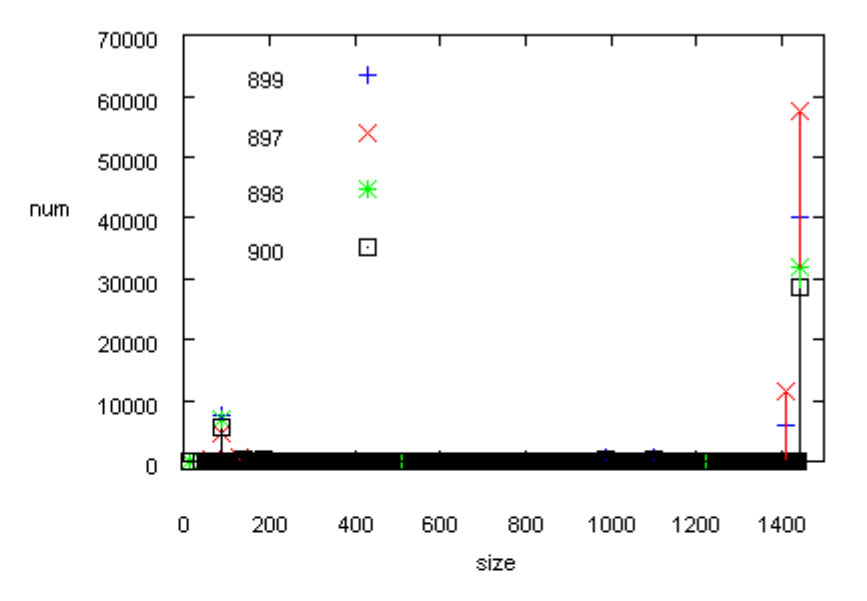

#### **1) Functional**

Elapsed Time  $= 17$  m.  $Pk's number = 221929$ Total sizes  $= 305$ 

Offered accumulated BW (functional1)

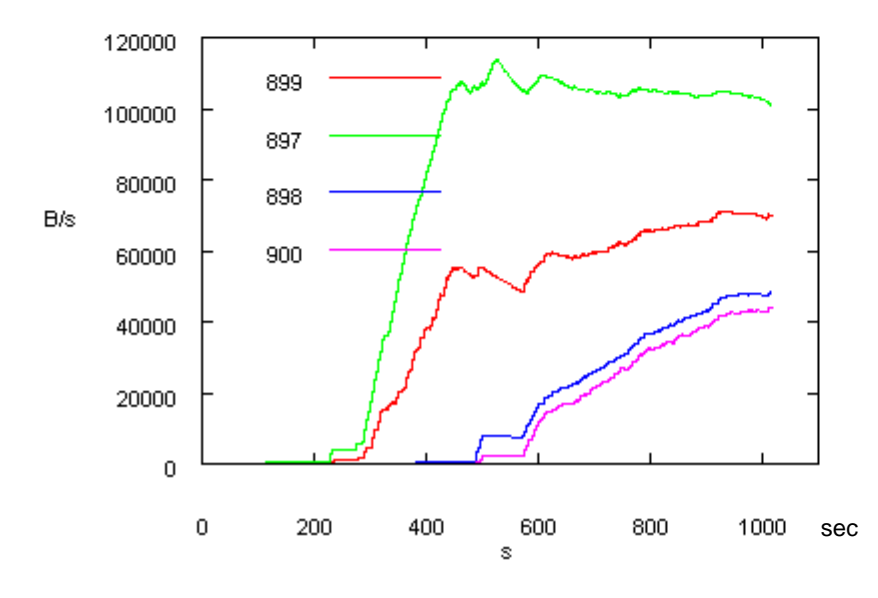

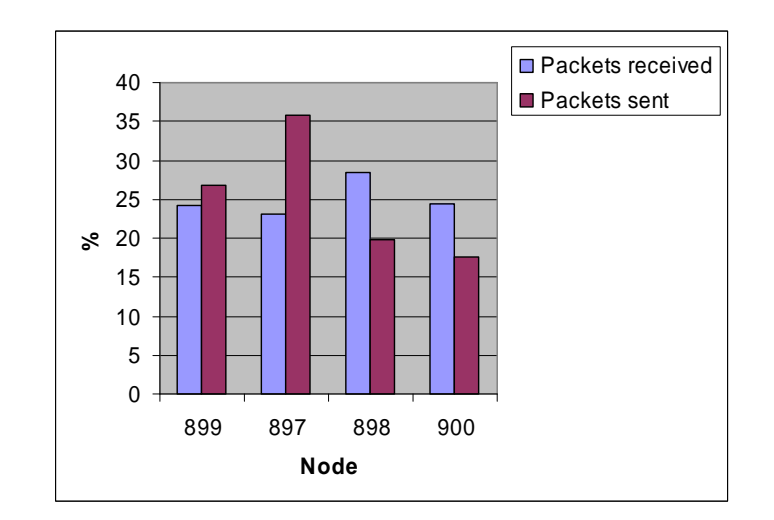

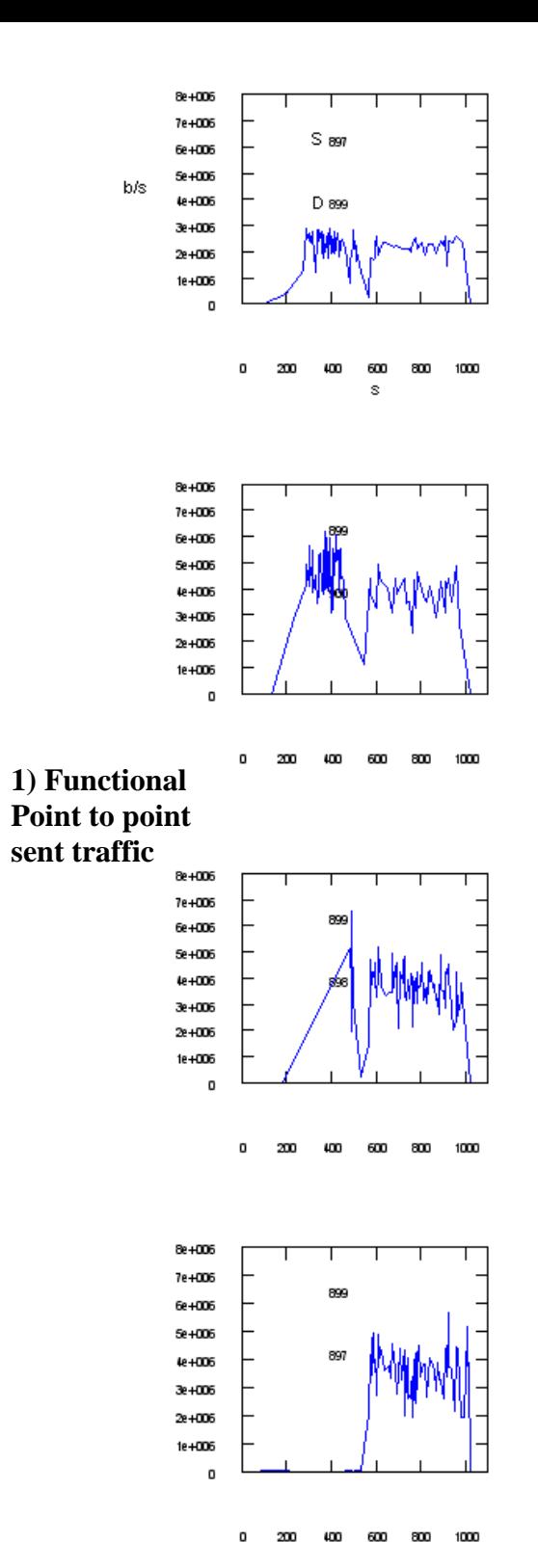

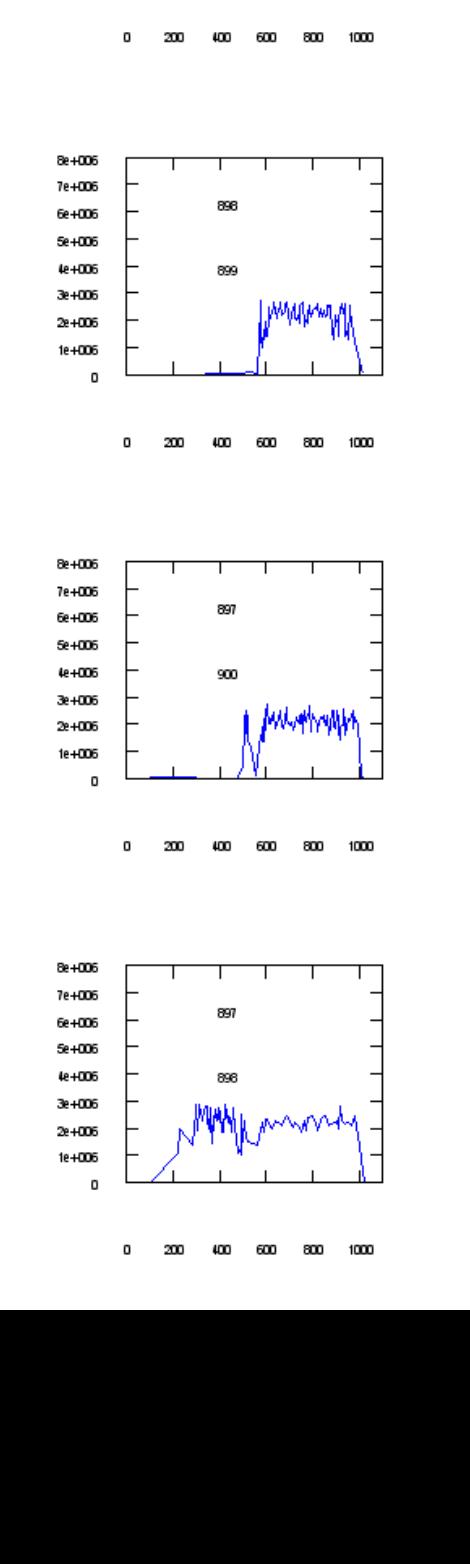

P to P sent traffic

898

897

WM

8e+006

7e+006

6e+006

Se+006

te+006

3e+006

 $2e + 006$ 

1e+006

 $\mathbf{0}$ 

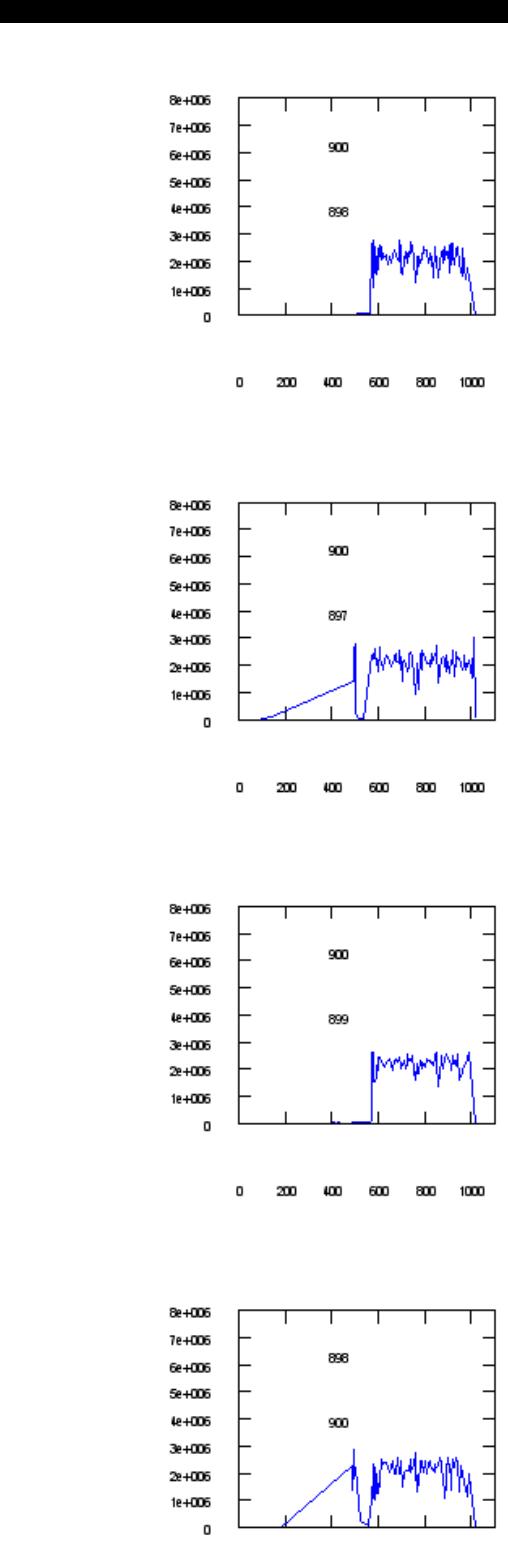

Received accumulated BW (functional 2)

Pk Number vs Pk sizes (functional 2)

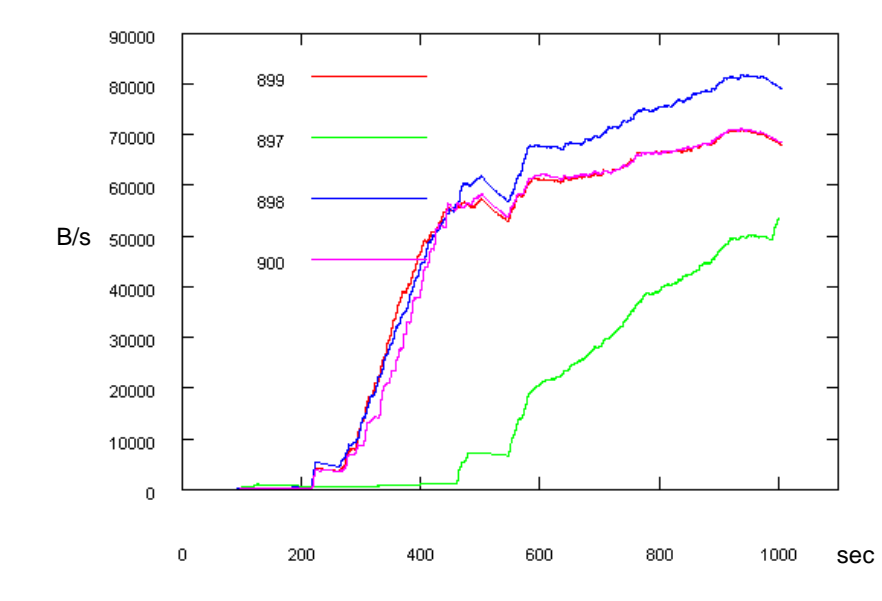

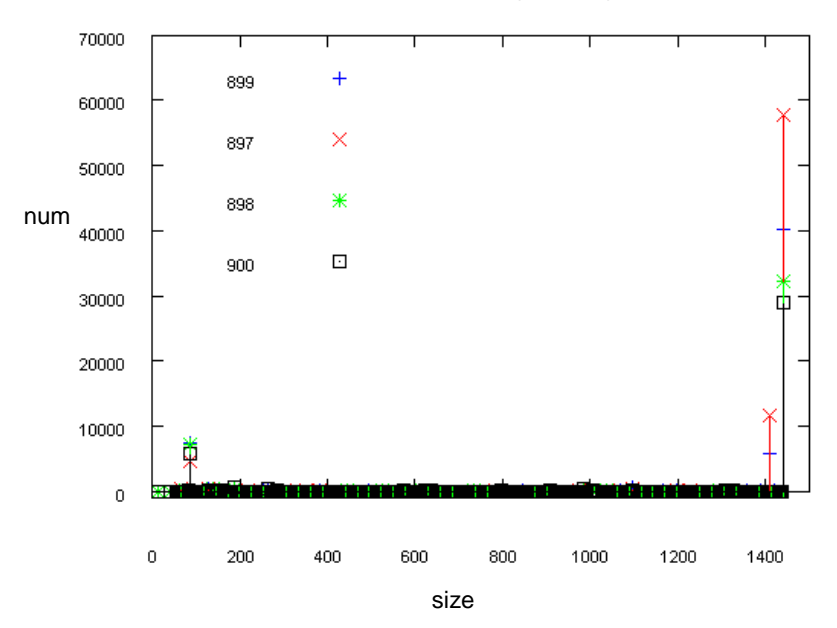

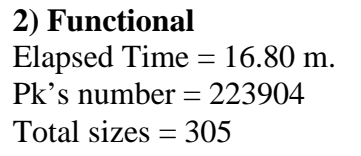

Offered accumulated BW (functional 2)

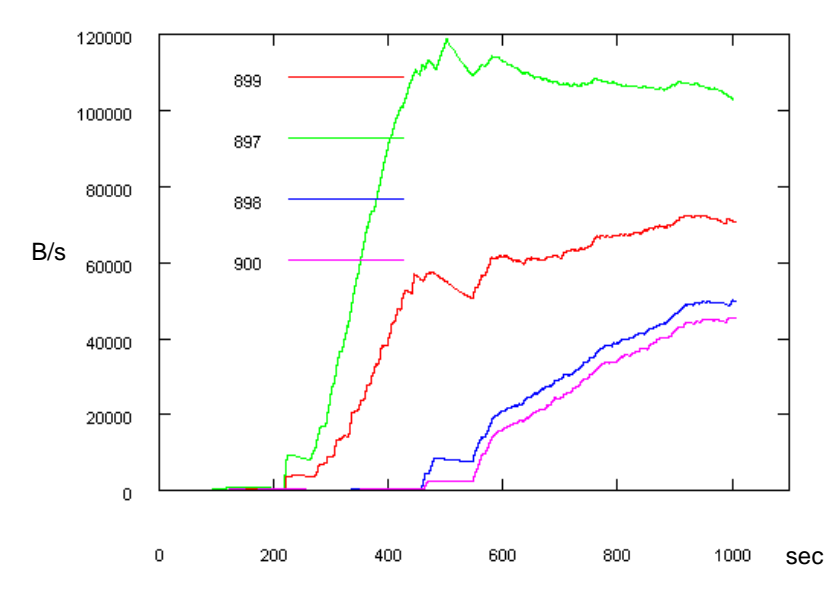

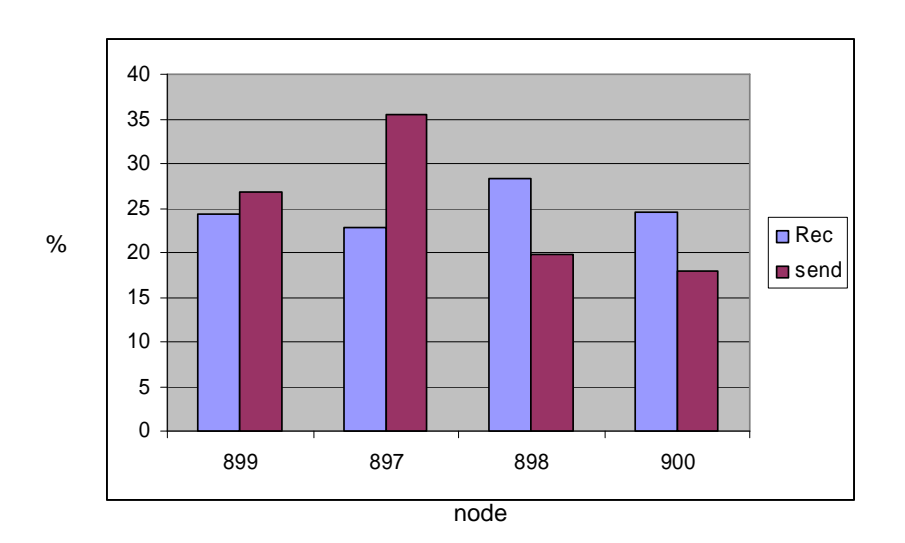

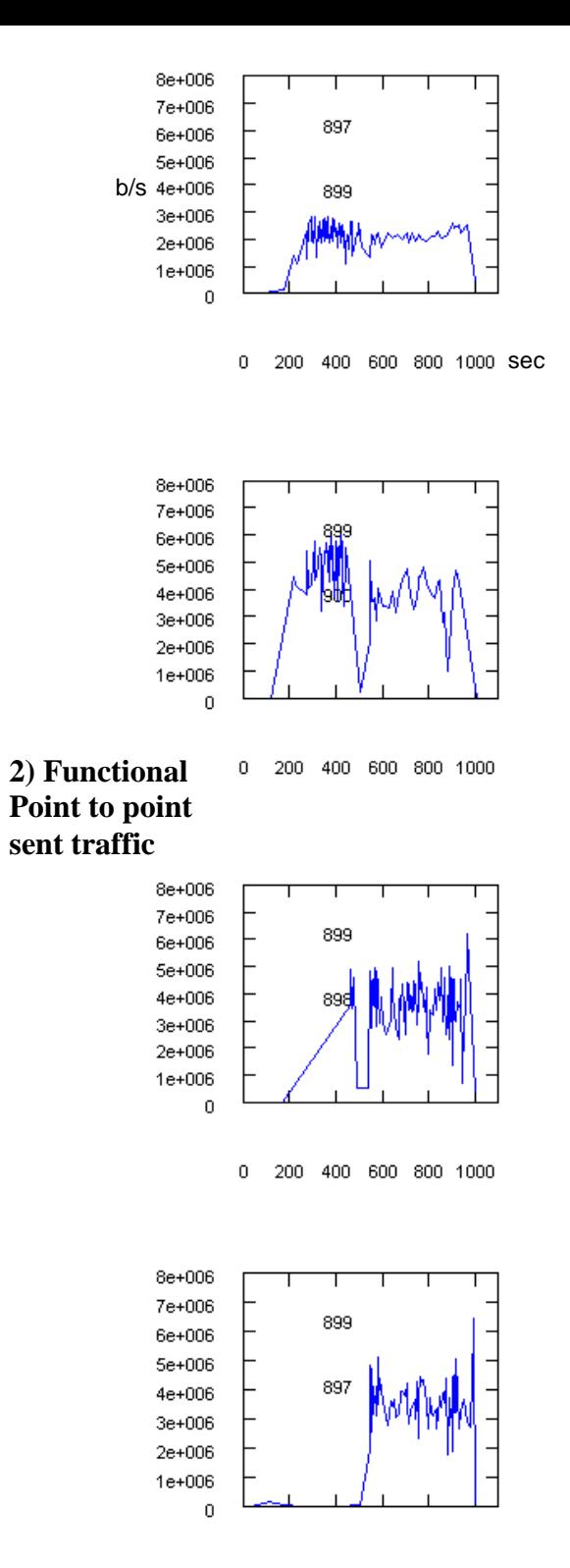

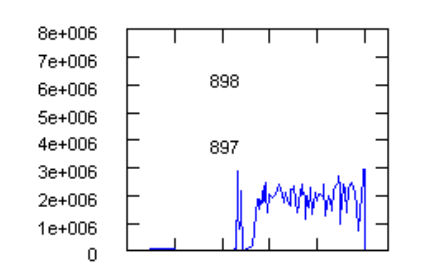

 $\overline{0}$ 200 400 600 800 1000

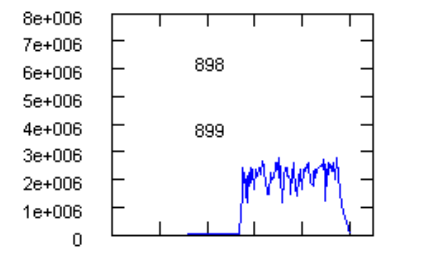

0 200 400 600 800 1000

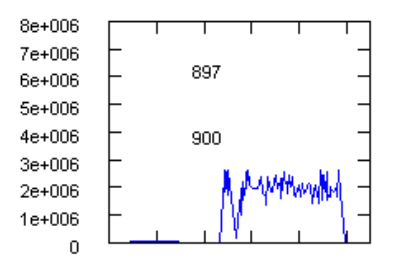

0 200 400 600 800 1000

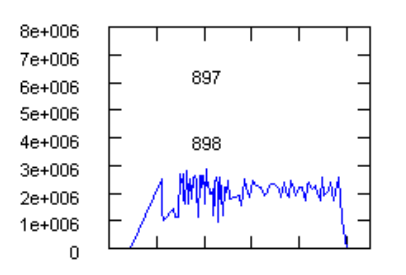

8e+006 7e+006 900 6e+006 5e+006 4e+006 898 3e+006 mww 2e+006  $1e + 006$  $\overline{0}$ 

200 400 600 800 1000  $\overline{0}$ 

8e+006 7e+006 900 6e+006 5e+006 4e+006 897 3e+006 2e+006  $1e + 006$  $\overline{0}$ 

> $\overline{0}$ 200 400 600 800 1000

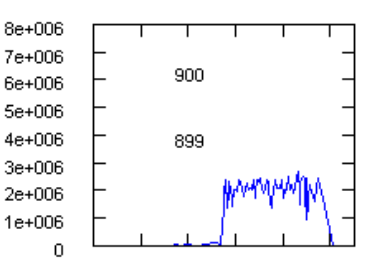

0 200 400 600 800 1000

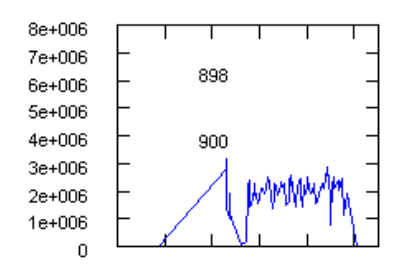

B/s  $\pmb{0}$  $\Box$ 

Received accumulated BM (Q 01)

Т  $\ddot{\textbf{+}}$  $\boldsymbol{\times}$ 米 num  $\Box$ D.  $\mathbf 0$  $\mathbf{0}$ size

**3)**  $Q = 0.1$  sec Elapsed Time  $= 37.67$  m  $Pk$ 's number = 228963 Total sizes  $= 305$ 

Offered accumulated BVV (Q 01)

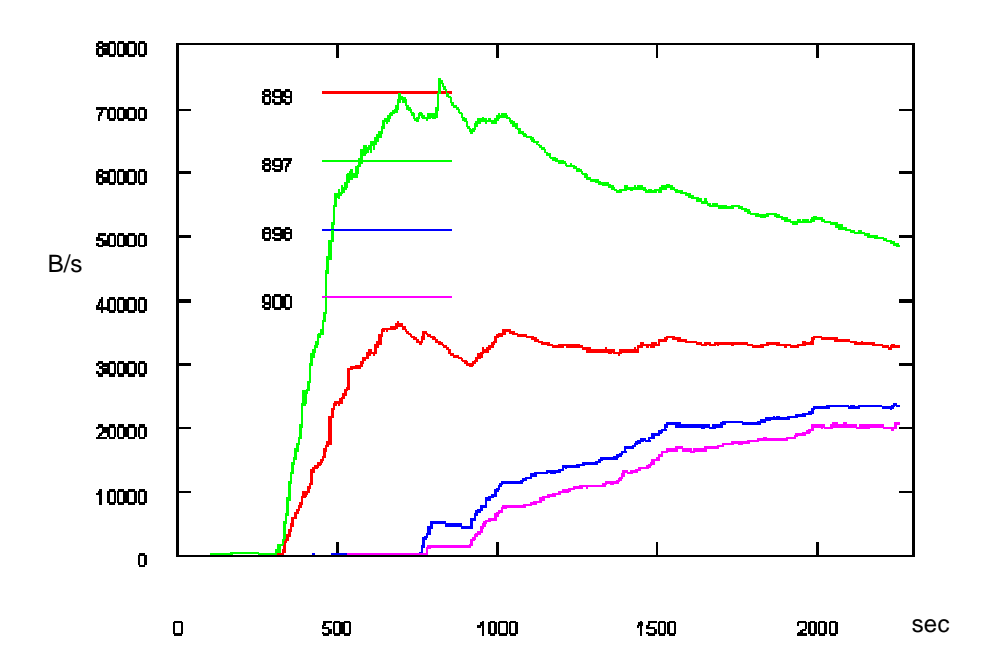

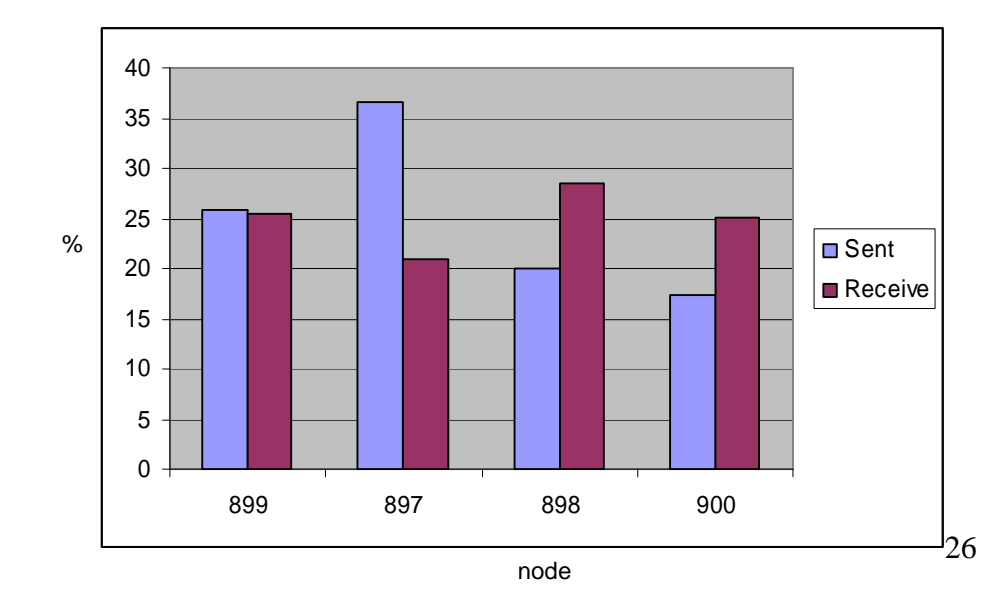

Pk Number vs Pk sizes (Q 01)

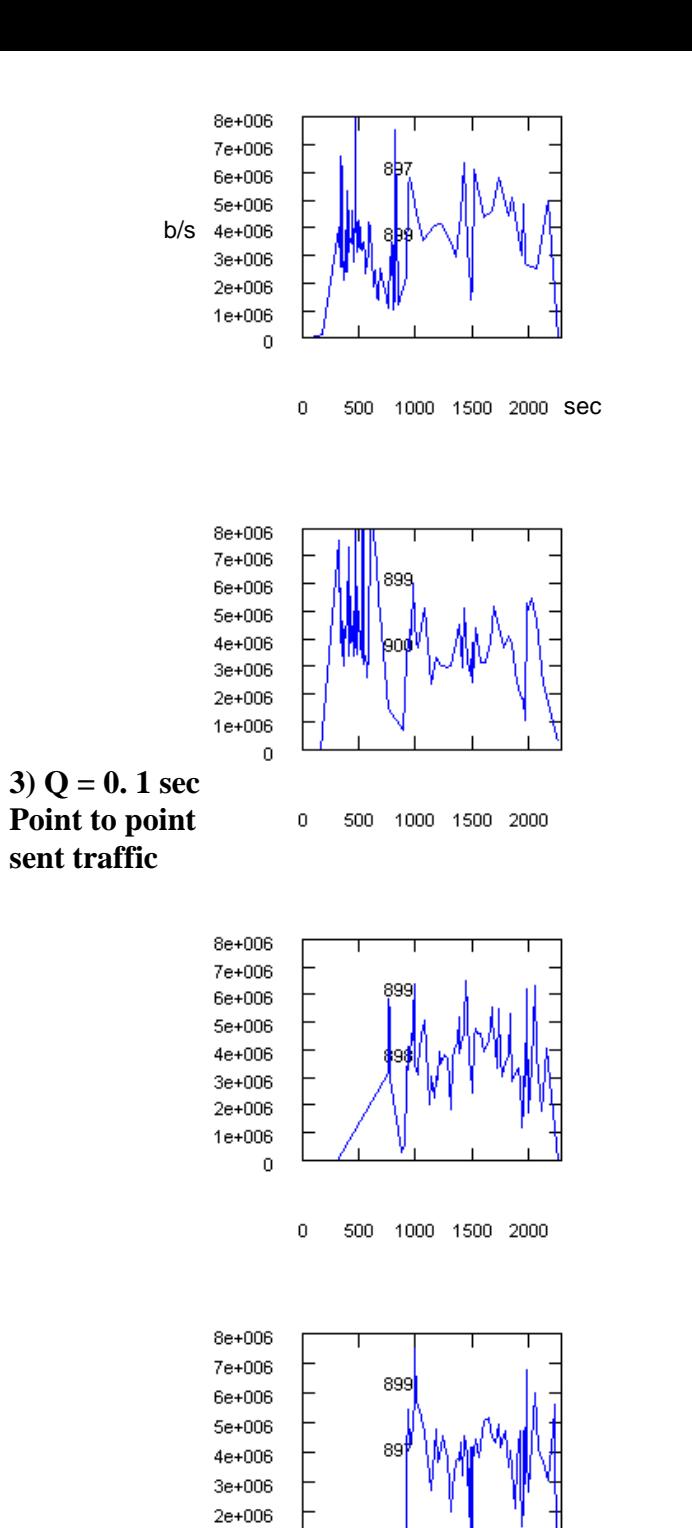

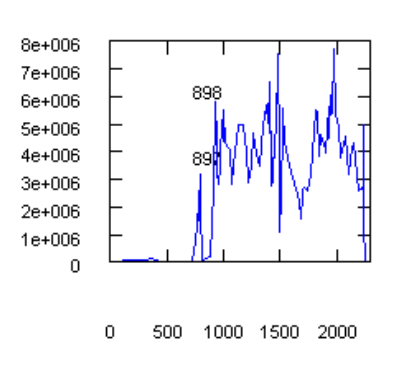

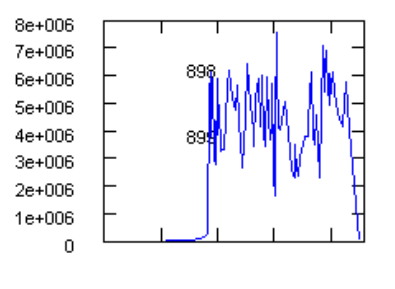

500 1000 1500 2000  $\mathbf 0$ 

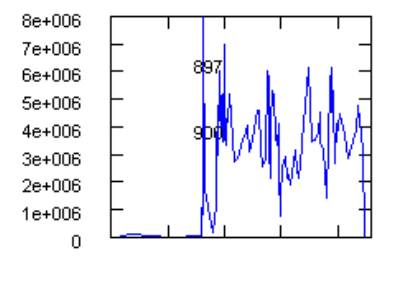

500 1000 1500 2000  $\mathbf 0$ 

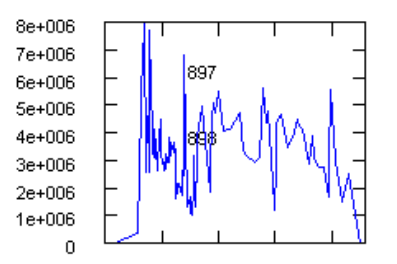

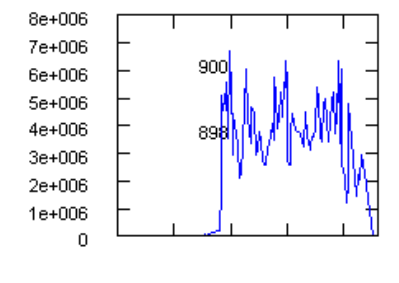

 $\mathbf 0$ 500 1000 1500 2000

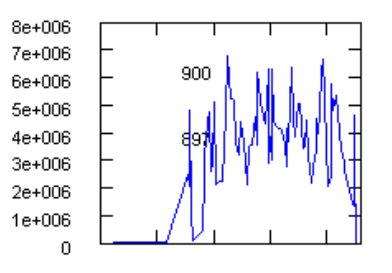

500 1000 1500 2000 0

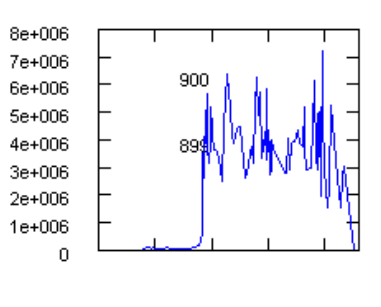

500 1000 1500 2000  $\,0\,$ 

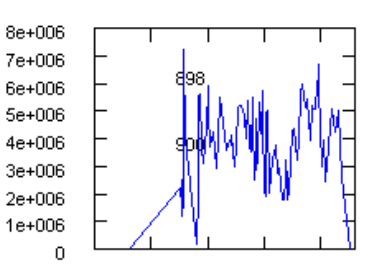

 $\overline{0}$ 500 1000 1500 2000

 $1e + 006$ 

 $\mathbf 0$ 

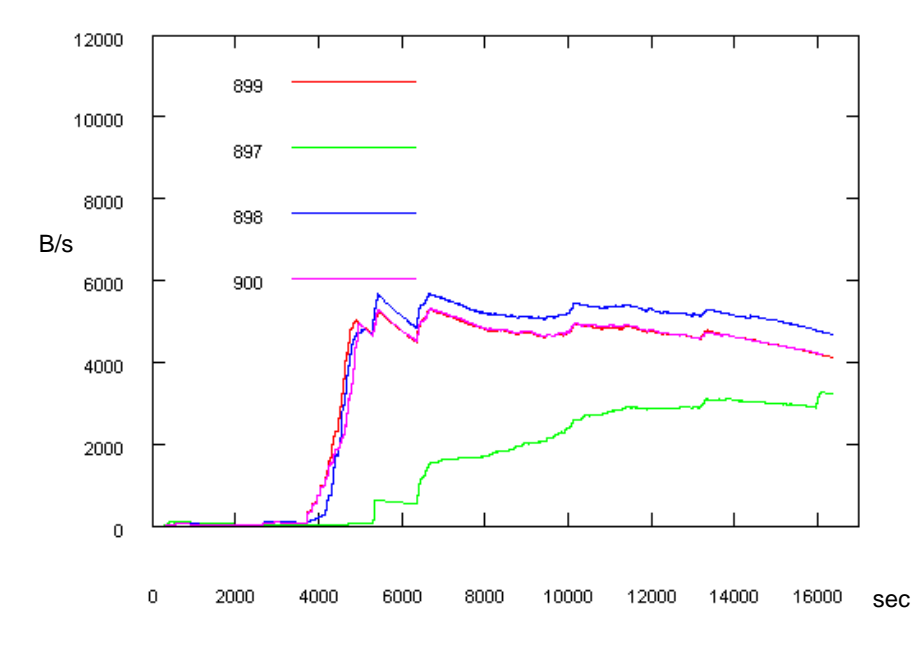

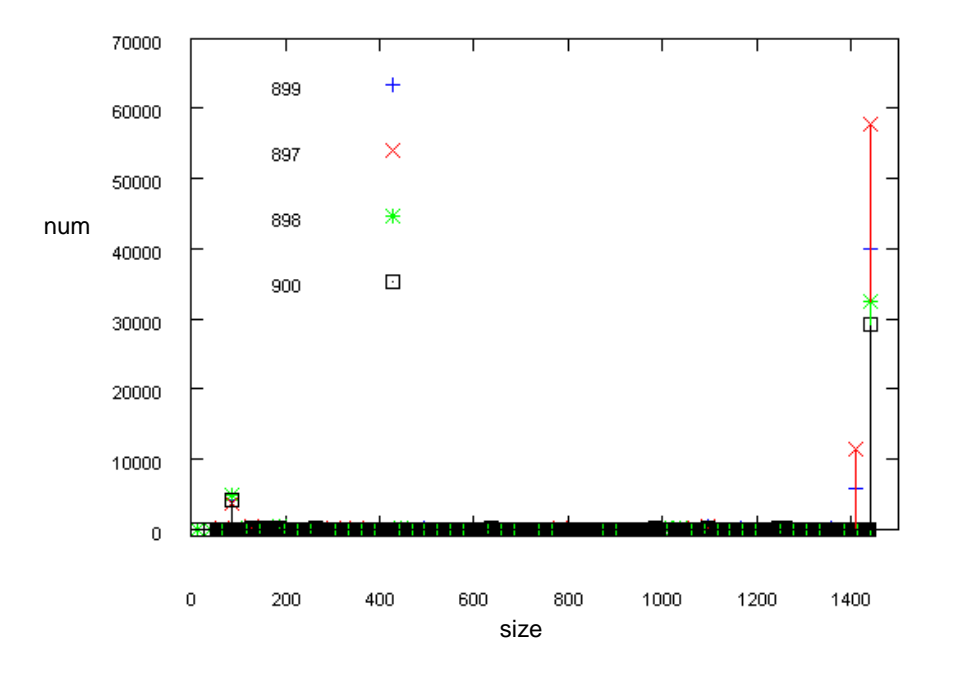

#### **4) Q = 0.01 sec**

Elapsed Time  $= 273.55$  m.  $Pk's number = 208075$ Offered accumulated BW (Q 001) Total sizes  $= 302$ 

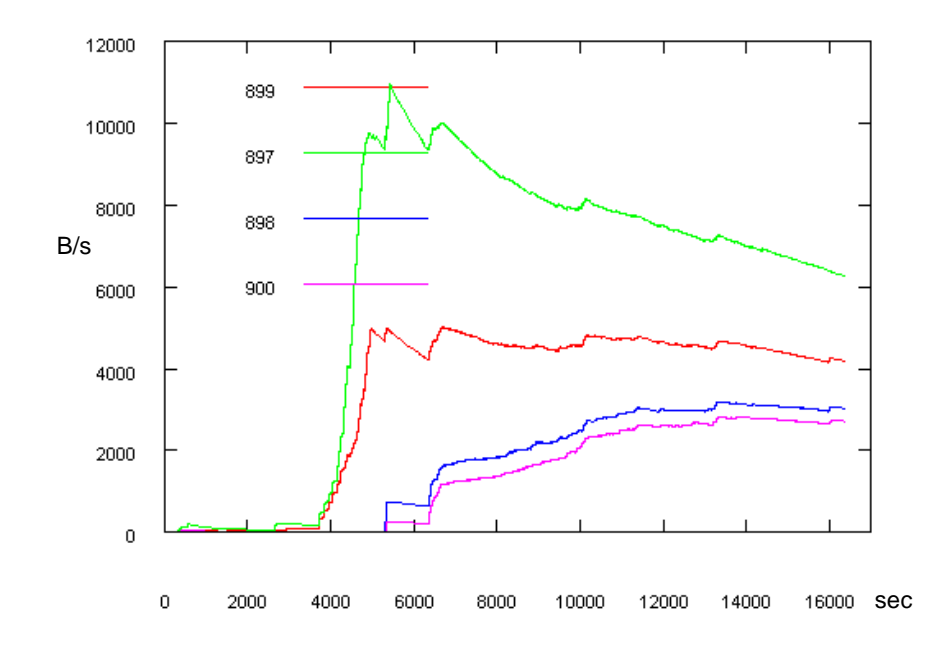

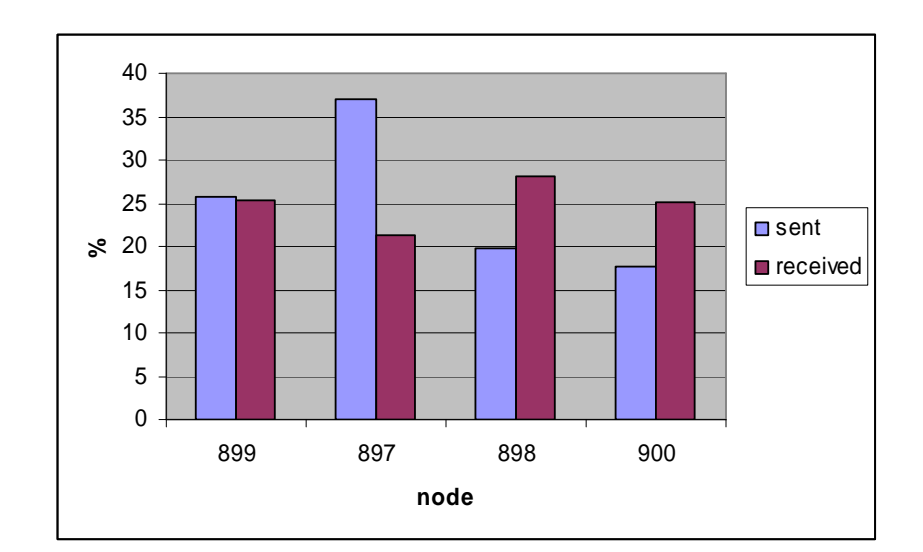

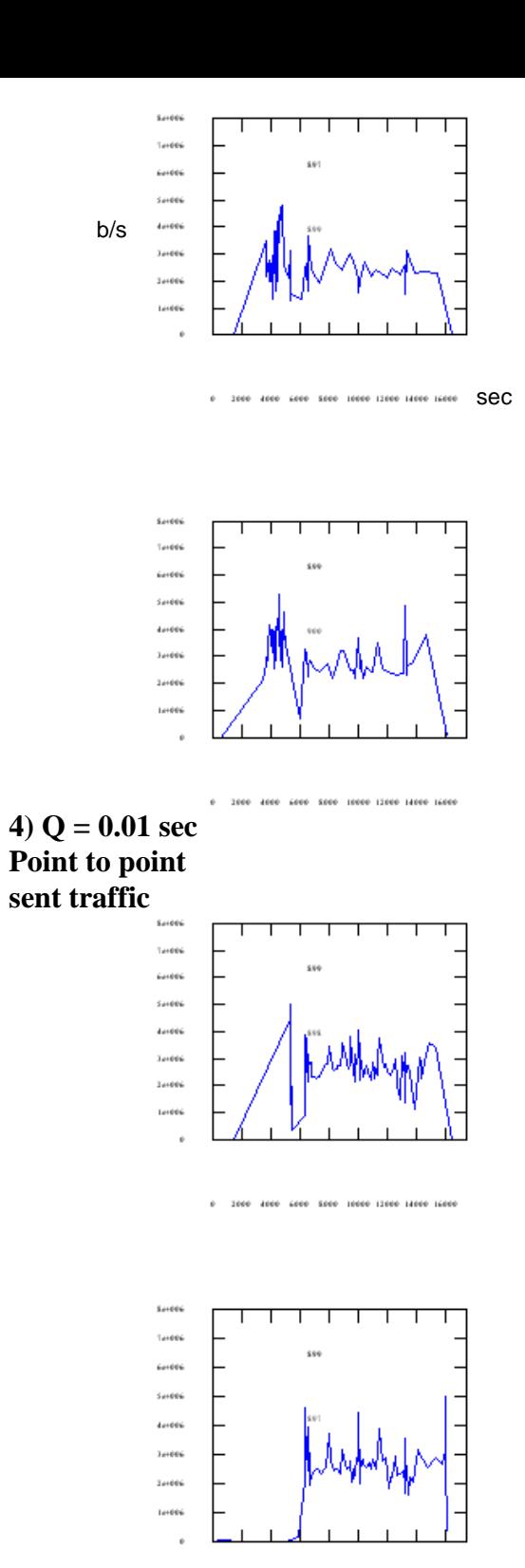

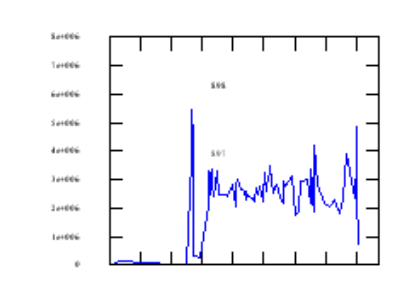

2000 4000 6000 5000 10000 12000 14000 16000 e.

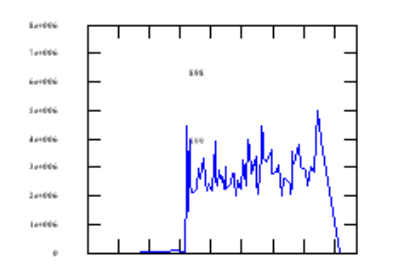

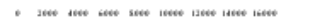

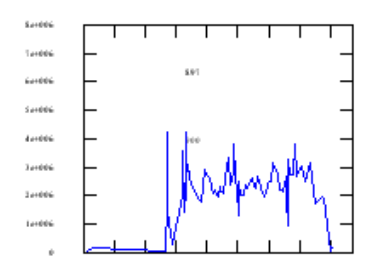

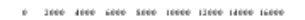

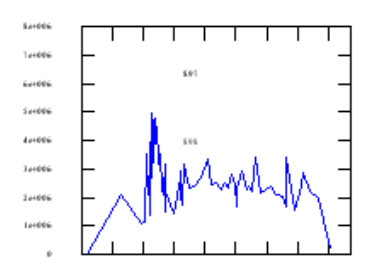

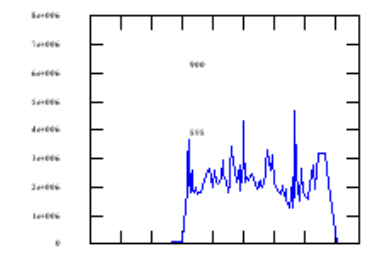

2000 4000 6000 5000 10000 12000 14000 16000 é.

 $84 + 666$ ┯ т ┱ ┱ ┱ **Supple**  $i.e.$  $50006$  $40006$ **Jerenic**  $1 + 006$  $1 + 006$ ×,

2000 4000 6000 5000 10000 12000 14000 16000 é.

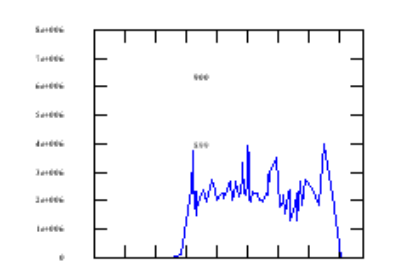

é. 2000 4000 6000 5000 10000 12000 14000 16000

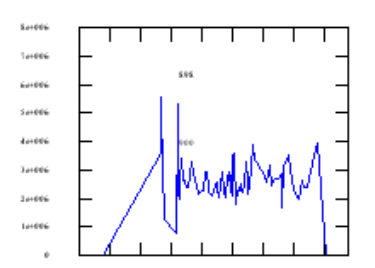

Received accumulated BW (Q 0001)

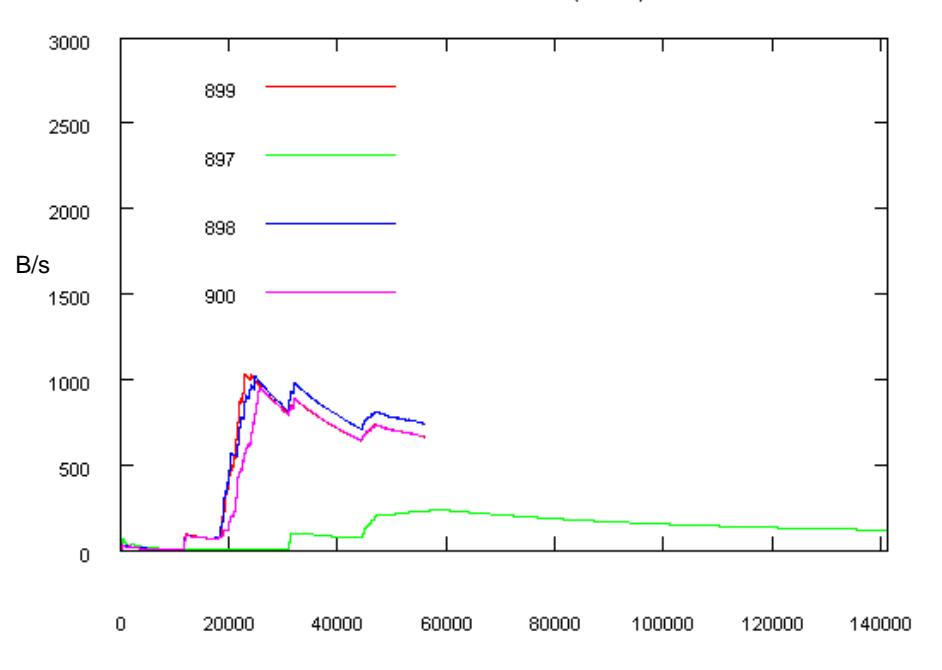

#### **5) Q = 0.001 sec**

 Elapsed Time > 2355.1 m. *(not finished)* Pk's number  $= 107395$ Offered accumulated BW (Q 0001) Total sizes  $= 274$ 

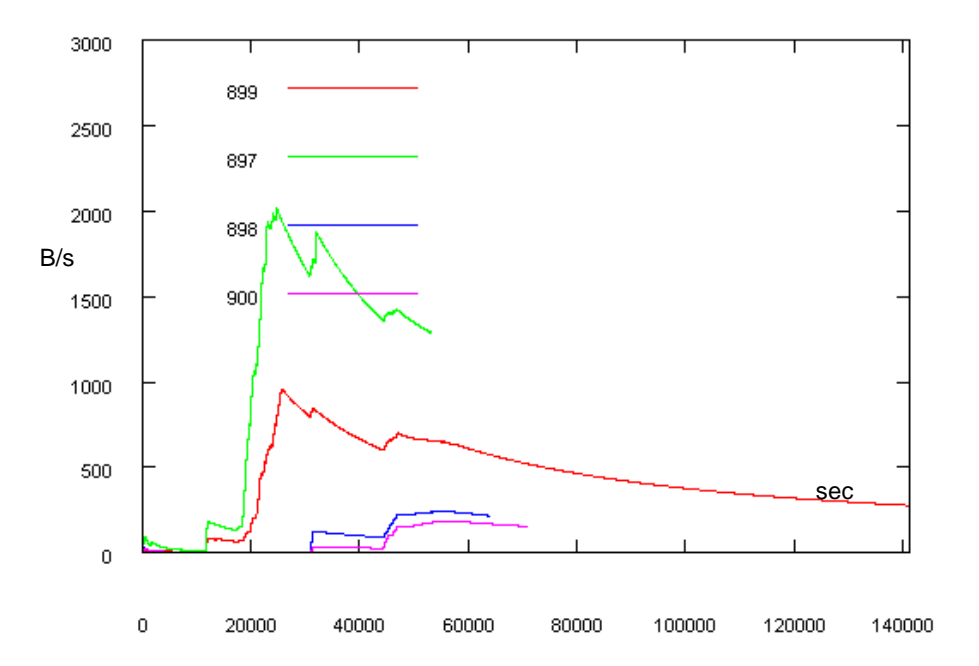

Pk Number vs Pk sizes (Q 0001)

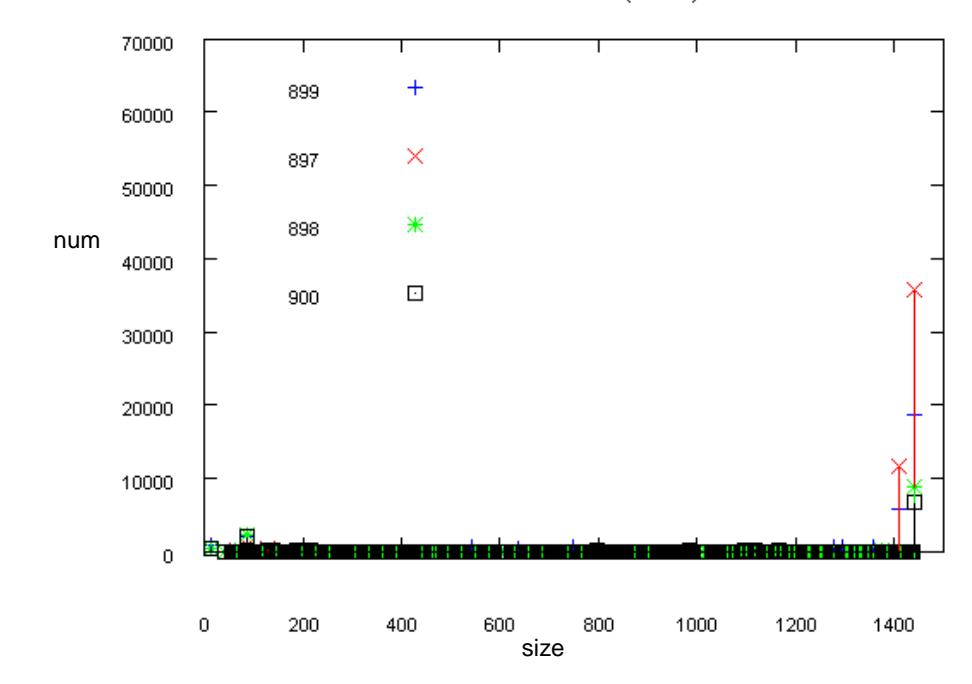

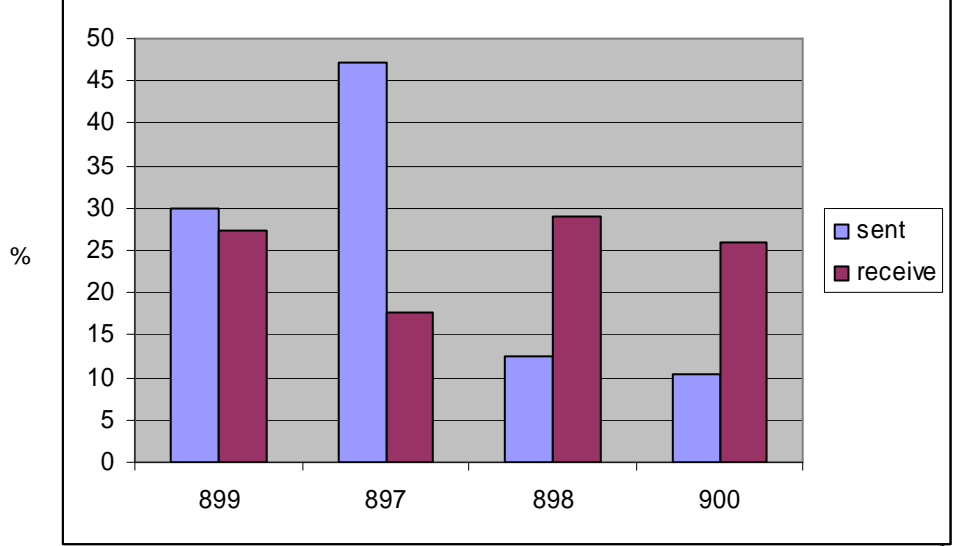

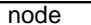

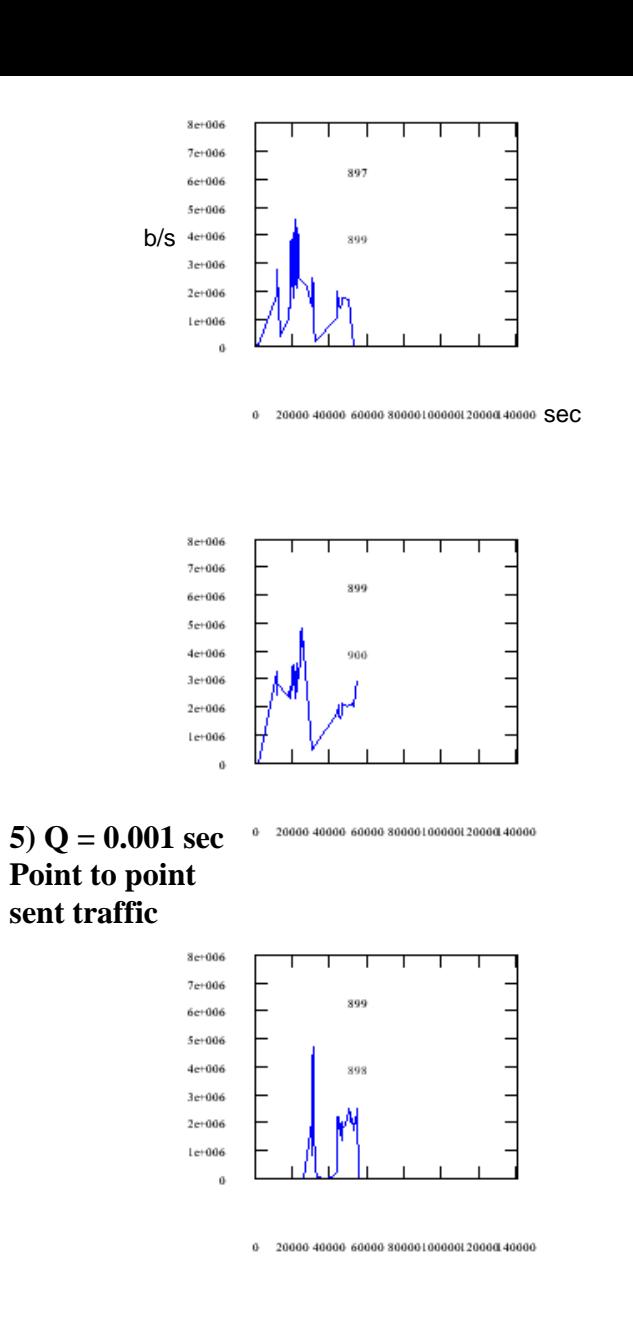

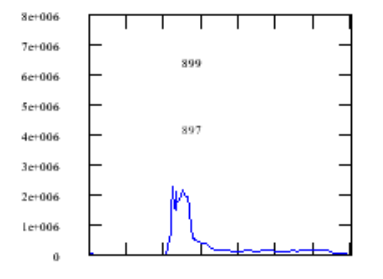

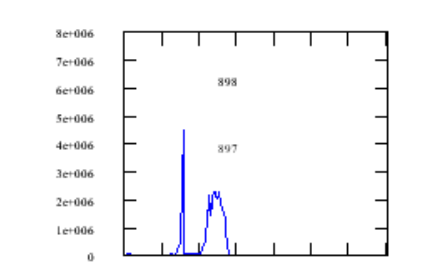

 $8e + 006$ 

 $7e + 006$ 

 $6c + 006$ 

 $5c + 006$ 

 $4c + 006$ 

 $3e + 006$ 

 $2e + 006$ 

 $1e + 006$ 

 $\theta$ 

 $0 - 20000$  40000 60000 80000100000 20000140000

┱

 $0 \qquad 20000 \ 40000 \ 60000 \ 80000100000120000140000$ 

898

899

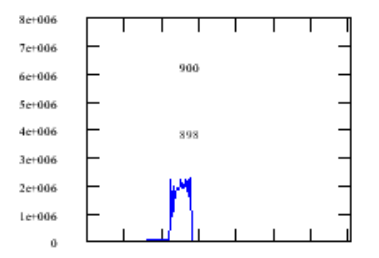

 $0 - 20000 - 40000 - 60000 - 80000 + 100000 - 20000 - 40000 -$ 

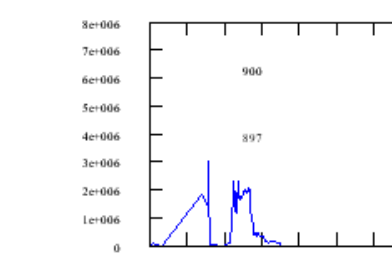

 $0 - 20000 - 40000 - 60000 - 80000 + 1000000 - 200000 + 40000$ 

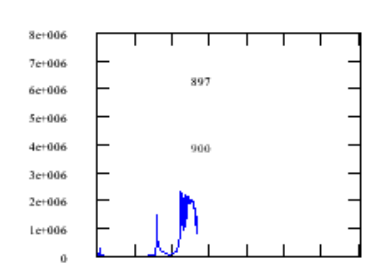

 $0 - 20000$  40000 60000 80000100000120000140000

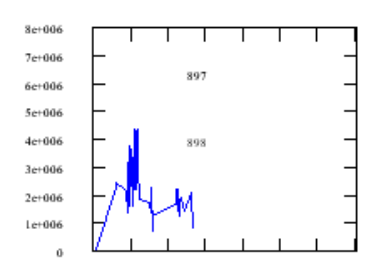

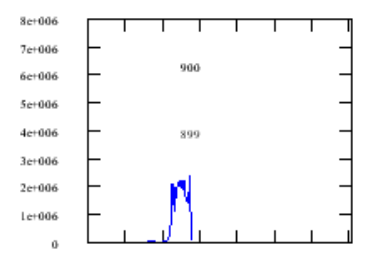

 $0 - 20000 - 40000 - 60000 - 80000 - 1000000 - 200000 - 40000 -$ 

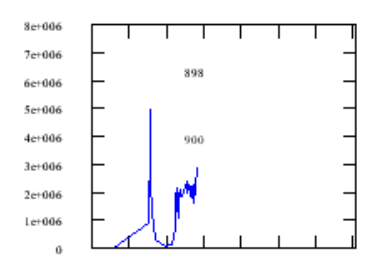

 $0 - 20000$  40000 60000 80000100000120000140000

Results numbered as 1, 2, 3, and 4 show similar behavior, while charts in number 5 (Q=0.001sec) will not be analyzed because simulation did not end correctly (simulation spent more than a day and a half and crushed).

Average received accumulated bandwidth per node and average offered accumulated bandwidth per node presents similar shapes for proposed quanta. As can be seen, simulation takes more time when quantum is reduced, that is the reason why maximum yaxis values are modified, maintaining the communication load (area under the shape).

Simulation time grows exponentially when quantum is reduced but accuracy is not significantly affected. This is because NAMD application presents a self-synchronization behavior.

Total packets number is maintained when quantum is modified  $(< 6\%$  in worst case) and packets send and received rate per node is maintained also.

Point to point generated traffic for each source-destination pair presents similar behavior for all quanta. However when quantum is reduced, some peaks values appear because nodes are stopped for synchronization more frequently.

For the proposed system and application simulations end successfully (excepting case 5), when quantum values are small simulation time is slightly reduced and accuracy is not affected. The adoption of *Quantum based simulations* seems to be appropriated in network modeling for the implemented system.

## **8 Conclusions and future work**

In this first collaboration phase we get involved with COTSon Project, the different parts that compose it and its issues such as system simulations, network modeling and used simulation techniques; and multiple parallel simulators coordination. The software application set that performs networking functionality was also analyzed. The adoption of *Quantum based simulations* seems to be appropriated in a vast set of cases, but must be carefully handled when quantum value is higher than trip latency.

Mediator code was studied and the switch functionality was modified in order to get representative communication traces of the application. Mediator is complex code developed in C++, perhaps too much complex to fulfill the functionality for which it was conceived. However, it is intended to be a framework for network modeling in the near future so complexity will be profitable in this case.

We developed a computer's architecture with SimNow's BSDs and we installed NAMD on it. A cluster was created using those SimNow's BSD and system simulation parameters and features were set.

A representative user application was selected in order to evaluate cluster simulation when system parameters are modified to get different speed/accuracy tradeoffs. Several traces were gathered and metrics performed in order to compare functional and timing simulations. Results show that communication behavior does not slightly change when quantum is modified, but simulation time does.

Several difficulties were encountered during this work, such as: Our ignorance about COTSon internals and SimNow hooks, lack of a complete COTSon code documentation, the complexity to compile the system and to set up simulations, and the system stability when simulating.

COTSon Control requires still much work in order to get robustness and full functionality. It is composed of many parts such as Mediator, scripts and daemons; and it is a Webapp (so Java, Tomcat, Jsp and SQL Database must be used to build it) and external software (VDE, Slirp, XML-RPC) is also needed to provide Ethernet connectivity. A well knowledge of all of this tools and applications is mandatory to build, debug and compile the system. For this reason, the HP Labs COTSon team is currently designing another approach to simulate a cluster of nodes with COTSon, accomplished through a set of command-line scripts.

The command-line interface is more appropriate for research experiments that require repeating multiple 'batch' simulations with different parameters. It's a set of Perl scripts, and it only implements a subset of the full control functionality (e.g., no dynamic charts, database interaction to store cluster data, simple interface to send guest commands, etc.). The command line interface relies on key-based (no password) ssh access on all the hosts that can execute COTSon simulations.

We need to be familiarized with this new command-line interface, so it will be our first next milestone. In addition, future tasks involve:

- Perform real machine executions in order to match and validate obtained traces.
- Perform new experiments collecting traces from application point of view (not mediator) and related to simulation time (not real time).
- Perform biggest experiments (more than 80 nodes).
- Modeling real switches and networks that represent real network components and different topologies.

# **9 References**

- [1] N. Binkert, A. Saidi, and S. Reinhardt, "Integrated network interfaces for highbandwidth TCP/IP", in *Proceedings of the 12th International Conference on Architectural Support For Programming Languages and Operating Systems*, San Jose, California, October 2006
- [2] A. Rubini and J. Corbet. "Linux Device Drivers". Second Edition. June 2001
- [3] D. Schmidt and I. Pyarali. "The Design and Use of the ACE Reactor An Object-Oriented Framework for Event Demultiplexing".
- [4] A. Falcón, D. Ortega, and P. Faraboschi, "Adaptive Multi-Timing Simulation", HP Tech Con'06 Conference. March 2006.
- [5] A. Falcón, P. Faraboschi, and D. Ortega, "An Adaptive Synchronization Technique for Parallel Simulation of Networked Clusters", in Proceedings of the *International Symposium on Performance Analysis of Systems and Software*, April 2008
- [6] M. Nelson, W. Humphrey, A. Gursoy, A. Dalke, L. Kalé, R. Skeel, and K. Schulten. "NAMD - A parallel, object-oriented molecular dynamics program". In *International Journal of Supercomputer Applications and High Performance Computing*, 1996.
- [7] AMD SimNow Simulator User Manual Version 4.2.0. Rev. 1.6. August 2006 Advances Micro Devices Inc.